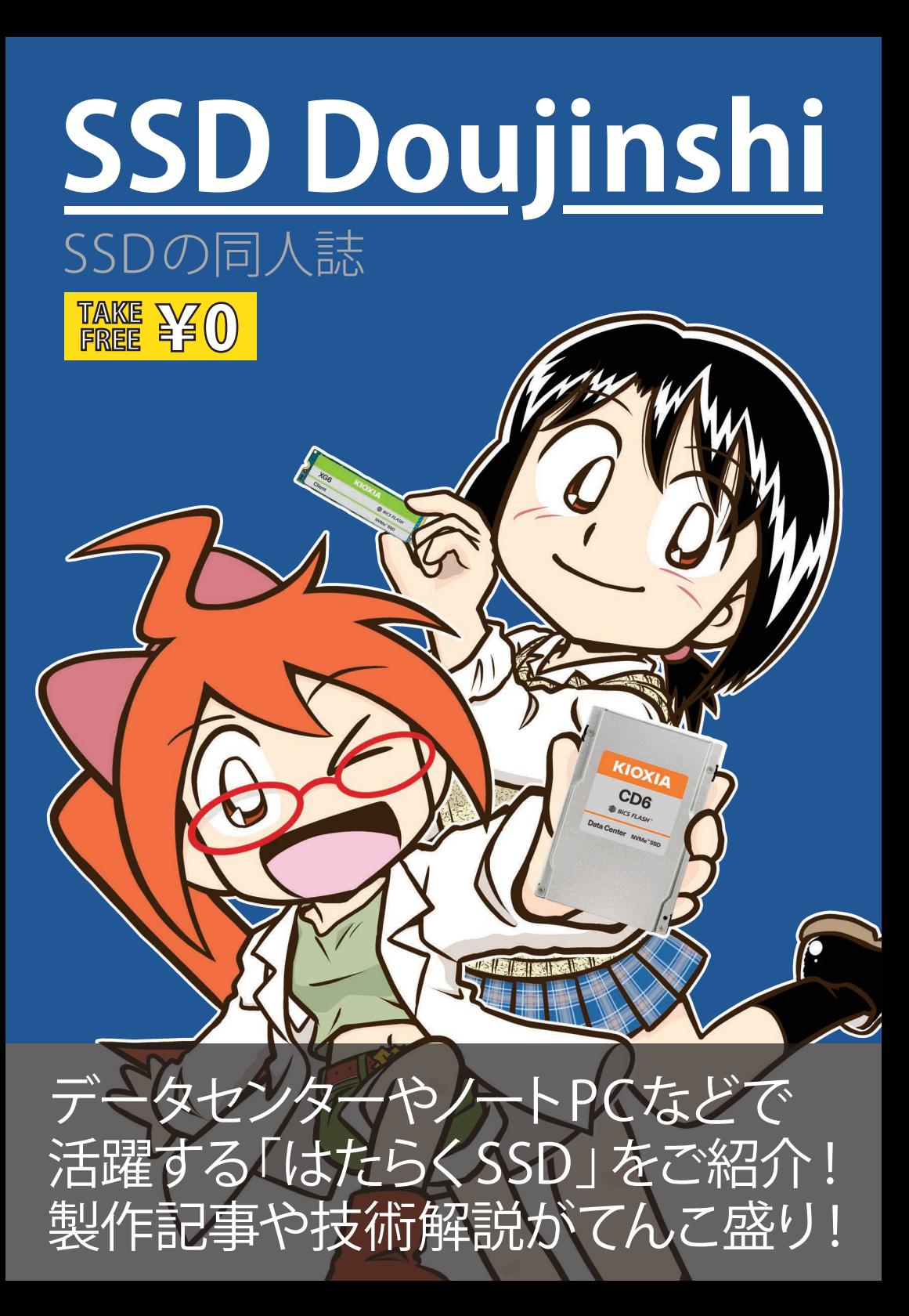

# **Contents**

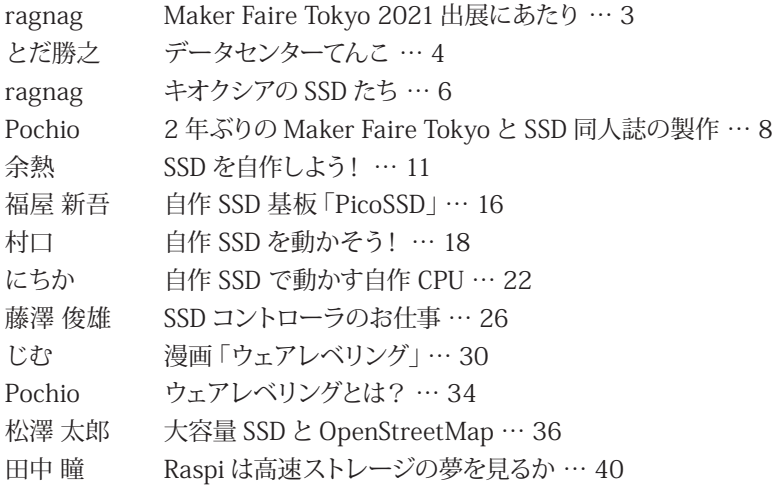

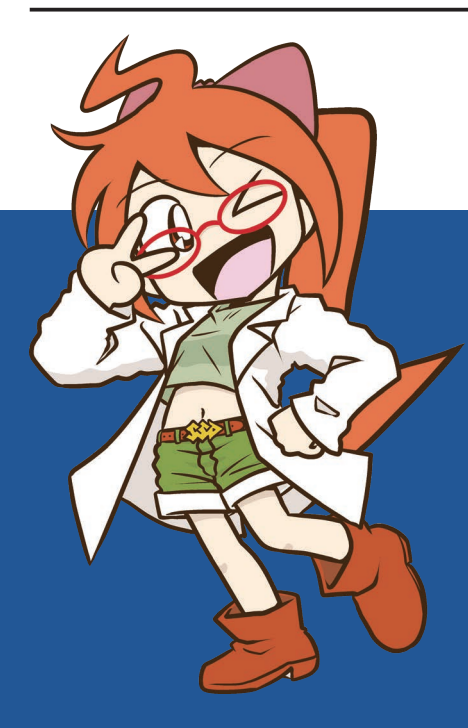

宍戸ちゃん ししど

SSD に詳しい謎の小学生。 キオクシアの SSD が搭載された ノート PC は匂いで分かるらしい。 好きな生き物は珪藻と放散虫。

### <span id="page-2-0"></span>**Maker Faire Tokyo 2021 出展にあたり**

ragnag

こんにちは。キオクシアです。このたび、7 回目の Maker Faire Tokyo 出展となりまし た。ん? キオクシアなんて会社これまでに出展していたっけ?と思われた方、いらっしゃ るかもしれません。私たちキオクシアは、2019 年 10 月に「東芝メモリ株式会社 」から、 社名を変更し、「キオクシア株式会社 」となりました。2014 年から 2019 年までの6年間 は東芝および東芝メモリとして、そして今年はキオクシアとして初出展します。

今年のテーマは、「はたらくSSD ~ SSD の役割ってなんだろう~」としました。

キオクシアは、1987 年に NAND 型フラッシュメモリを発明したメモリのメーカーです。 このフラッシュメモリを使って、ソリッド・ステート・ドライブ(SSD)を開発・製造しています。 SSD と言えば、外付けや自作パソコンで使ったりする、あれ? はい、そうです。今回の Maker Faire Tokyo では、SSD の中でも特に「はたらく SSD」、ビジネス向け (B2B 向け) SSD にフォーカスしました。

「ビジネス向け?」なんだか難しそう…って思われたかもしれません。いえいえ、日ご ろビジネス向け SSD を目にすることはあまりないかもしれませんが、最近では、ノートパ ソコンの記憶装置にハードディスクの置き換えとして搭載されたり、ネットワーク経由で メールや写真データの保管に使われるクラウドサーバーにたくさん使われており、実は世 界中の皆さんが日常的に利用されているんですよ。見えないところで皆さんの「データ」 を保存し、皆さんの「記憶 」を支えているのはキオクシアの SSD かも…!

今回の Maker Faire Tokyo では、普段皆さんが目にすることのない SSD 製品たち、そ の技術、その活用事例を、皆さんとお会いして製品実物・デモなどでわかりやすくご説明 できるよう準備を進めてきました。しかしながらコロナの影響で、東京ビックサイトでの オンサイト開催が中止となり、それがかなわなくなってしまいました。皆さんとお会いでき ないのはとても残念ですが、YouTube 動画とこのSSD 同人誌で、はたらくSSDについてじっ くりご紹介します。

ようこそ、「はたらくSSD」の世界へ。

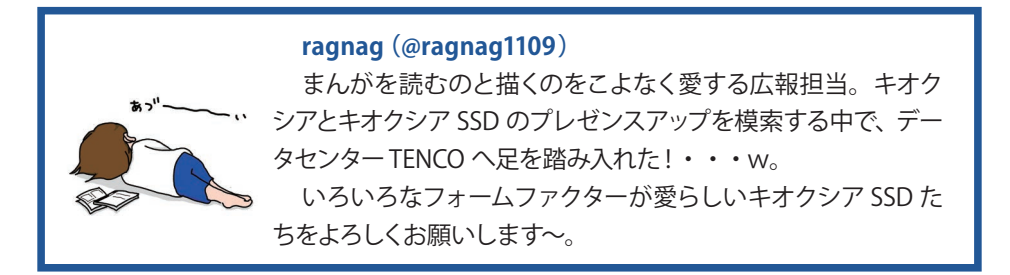

<span id="page-3-0"></span>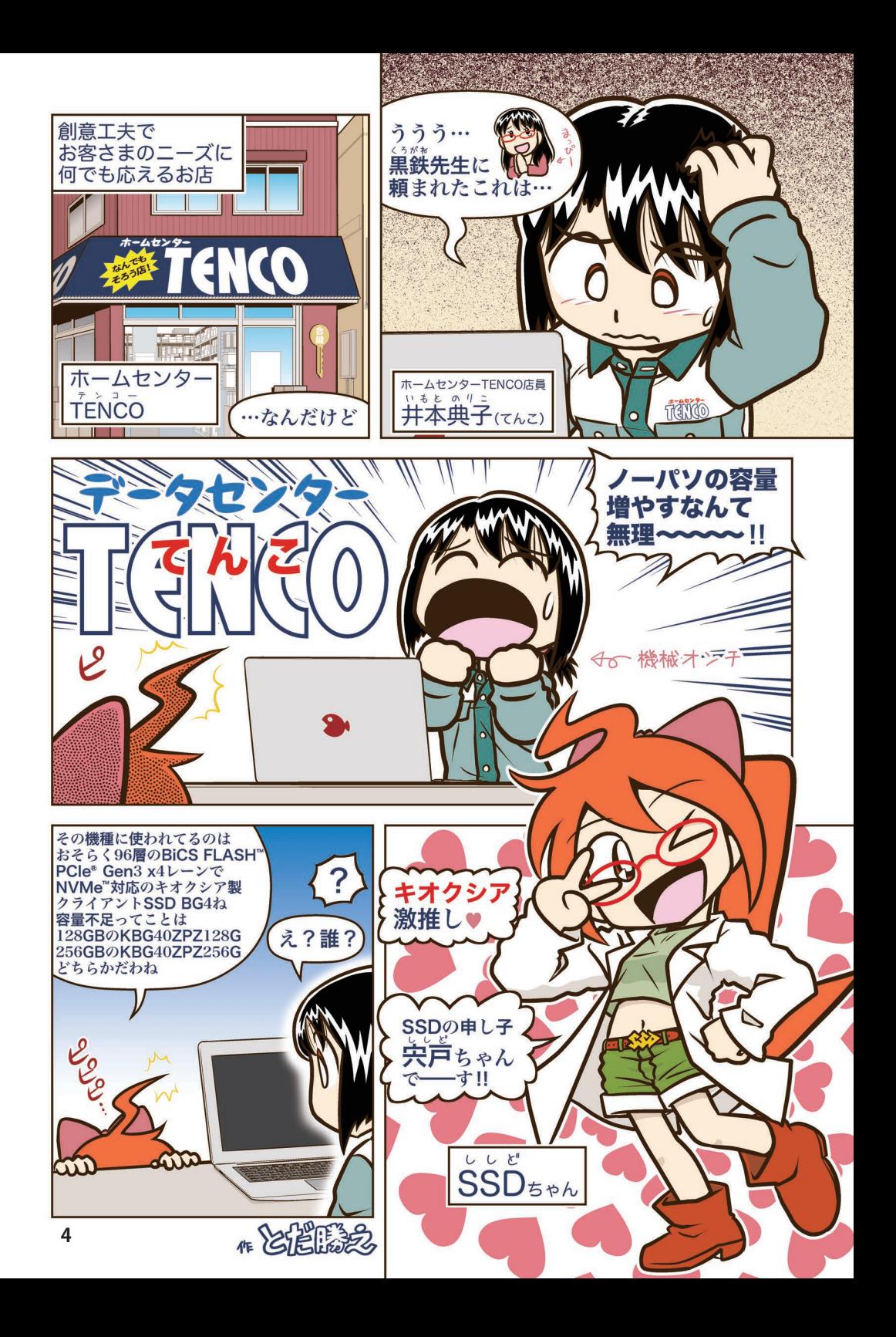

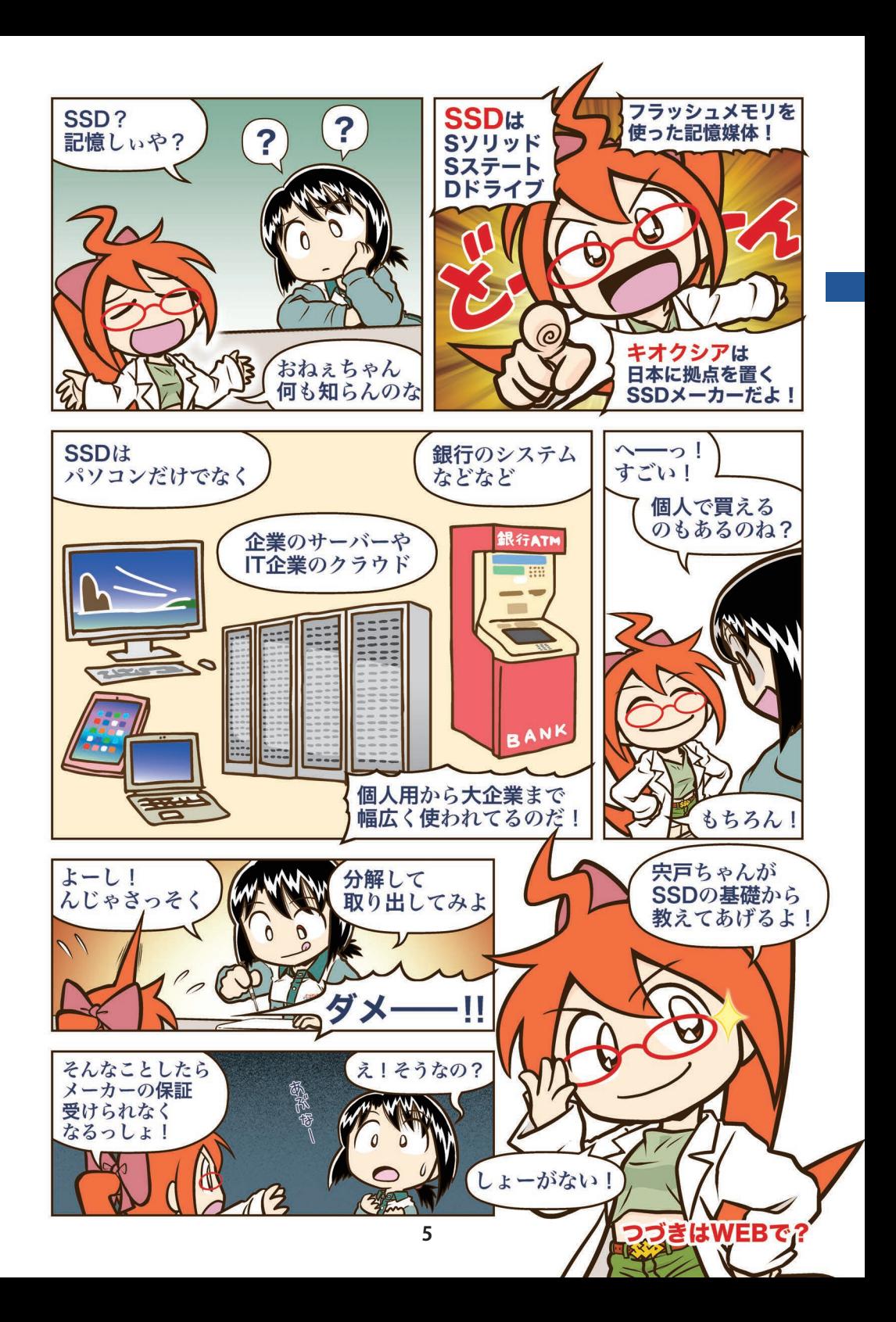

### <span id="page-5-0"></span>**キオクシアの SSD たち**

世界で生み出される情報量は爆発的に増えていて、その情報を記録するストレージ装 置が必要になっている。パソコンやタブレットにたくさんの写真、音楽、ビデオなどのデー タが保存できるようになったり、クラウドを利用してデータを保存して、どこからでも使え るスタイルが定着してきた。

### **エンタープライズ SSD データセンター SSD**

エンタープライズ SSD は、企業の業務 のためのデータ処理や従来型のサーバー やストレージ向けに設計され、ミッショ ンクリティカル1なシステムに適した高い パフォーマンスと高信頼性、セキュリティ 機能が特徴だ。フルスピードで継続的に 読み書きを必要とする、24 時間年中無 休で動作するワークステーション、サー バー、ストレージデバイス向けに設計さ れている。

### **ビジネスユース**

データセンターSSDは、サーバーやネッ トワーク機器などの IT 機器を収容する 施設で、システムやデータを安心、安全 なロケーションで安定した運用をしたい というニーズに応えている。低消費電力 と高性能を両立していることが特徴で、 大規模なクラウドデータセンターに適して いる。

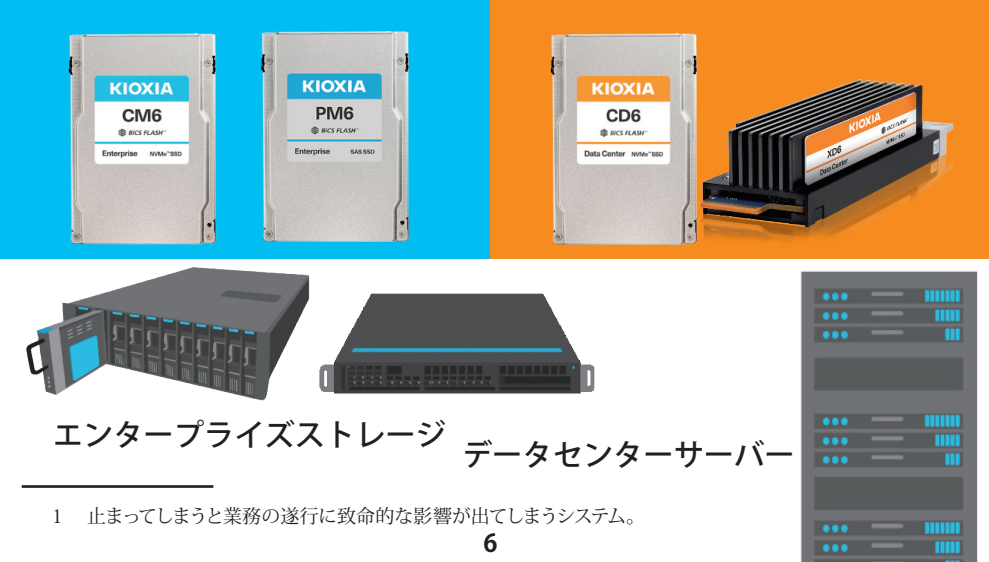

SSD は、Solid State Drive (ソリッド・ステート・ドライブ)の略で NAND フラッシュ メモリ、コントローラ、ファームウェアなどで構成されるストレージ製品のひとつだ。 SSD は幅広い分野で使われ、人々の生活になくてはならないものになってきた。

キオクシアの SSD には、ビジネス用途のエンタープライズ SSD、データセンター SSD、クライアント SSD、パーソナル用途のコンシューマ SSD がある。

### **クライアント SSD コンシューマ SSD**

クライアント SSD は、モバイルノート PC やタブレットなどのコンピュータ向け で、小型・軽量・低消費電力が特徴だ。

PC からエントリーレベルのサーバーを 中心に、幅広い分野で使用可能な設計に なっている。

### **パーソナルユース**

コンシューマ SSD は、高性能ゲーミン グデスクトップ PC の自作からノート PC の手軽なアップグレードまで、幅広いニー ズに対応している。

「EXCERIA( エクセリア )」というブラ ンド名で展開していて、インターネットサ イトなどで購入できる。

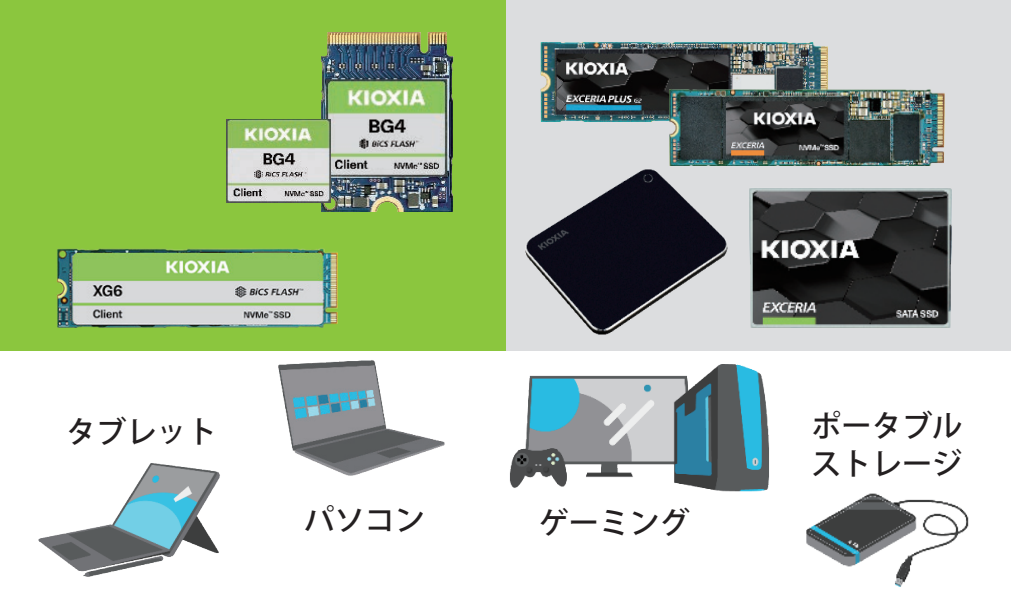

### <span id="page-7-0"></span>**2 年ぶりの Maker Faire Tokyo と SSD 同人誌の製作**

Pochio

久々に同人誌製作の夏がやってきましたが、オライリーさんから今年の Maker Faire Tokyo のオンサイト開催中止が発表されました。2年ぶりの出展でとても楽しみにしてい ましたが、この状況ではやむをえませんし、オライリーさんにとってかなり苦渋の決断だっ たのではないかと察するところです。来年こそは、Maker の皆さんのたくさんの作品を拝 見できることを願っています。早く落ち着いてほしいですね。

さて、Maker Faire Tokyo の会場といえば東京ビッグサイトですが、この夏はオリンピッ クのプレスセンターとして使われていました。たまたま近くに寄る機会があったのですが、 夏には人だらけのビッグサイト付近が、いつになく閑散としていつもと違う夏を演出してい たかのようでした。

#### **最後だと思っていた Maker Faire Tokyo 2019 出展**

さて、Maker Faire Tokyo には 2014 年から出展させていただきましたが、6回目の参 加となる 2019 年をもって、諸般の事情で一区切りを迎えました。2018 年までは主に無 線 LAN 機能を搭載した SD カード、「FlashAir™」をメインに展示をしてきました。2019 年は趣向を変えまして、本物のシリコンウェハの展示(図1)やまんが「フラッシュメモリ のひみつ」の紹介など、フラッシュメモリの製造や動作の仕組みに焦点をあてた展示を 展開しました。直径 30cm のシリコンウェハを模したうちわ(図 2)を製作したところ、 Twitterでぷちバズってしまい、本物のシリコンウェハでできていると誤解された方がいらっ しゃいました。ちなみに本物なら扇いだ途端に割れてしまい、うちわの機能を果たさない でしょうね(汗)。

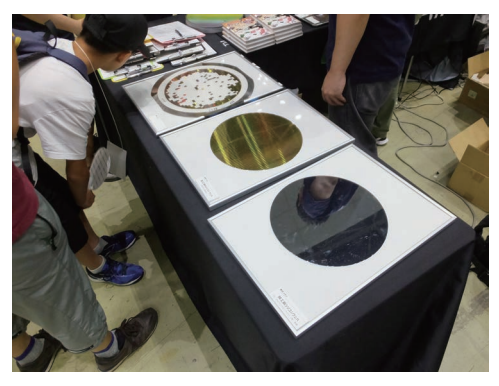

**図 1: 実物のシリコンウェハの展示 図 2: シリコンウェハうちわ**

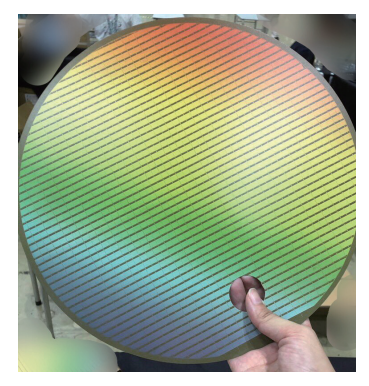

この 2019 年の出展が事実上最後になるとわかっていたのですが、同人誌を毎年楽し みにされている方からは、「やめないでほしい」とか、「有料でもいいので続けてほしい」 といった大変ありがたい言葉をいただきました。こちらが想定している以上に楽しみにさ れている方の存在を知って、とても励みになったのでした。その後、会社が独立したり社 名が変わったりと様々な環境の変化がありました。それまで出展に関わってきた関係者の 所属や、仕事も役割も徐々に変わりつつあったので、再び集まって Maker Faire Tokyo に 出展する機会はもう来ないだろう、と思っていたのでした。

#### **突然やってきた復帰のチャンス**

ところが様々な偶然が重なって、出展のチャンスが突然巡ってきました。今年の展示の テーマは SSD (Solid State Drive)です。いまやハードディスクドライブとの入れ替わりが 進みつつある、フラッシュメモリを用いた補助記憶装置です。SSD には家電量販店や自 作 PC パーツショップで買えるような一般消費者向け (いわゆる B2C 向け)の SSD と、企 業や法人向け(いわゆる B2B 向け)の SSD があり、今回は後者、つまりサーバーやクラ ウド向けの SSD が展示のメインとなりました。個人で入手する機会がほとんどない SSD で すから、ちょっとマニアックですね。

そんな B2B 向け SSD は、なんだか遠い存在のように思えます。「さすがに見たことが ない」という方がほとんどでしょう。ところが実は、身近な存在だったりするのです。例え ばみなさんが SNS でつぶやいてアップロードした写真は、どこにあるのでしょうか。闇に 葬られたりしなければ、きっと B2B 向けの SSD やハードディスクに格納されて、スマート フォンなどの端末に表示されたりするのです。となれば現代のコミュニケーションツールと して、B2B 向けの SSD というのは重要な役割を担い、かつ必要不可欠な存在といえます。

さらに B2B 向けの SSD はそういったサーバー向けのものだけではありません。メーカー が販売するパソコンには、当社製のクライアント SSD とよばれるものを搭載しているもの があります。実は先日、某社製のゲーミングノート PC を購入したのですが、キオクシアの 512GB のクライアント SSD が搭載されていました。もちろん狙って買ったわけではありま せんから、ちょっと驚きました。この SSD は B2B 製品なので、量販店やインターネットで 個人が買えるものではありません。

そういえば、最近某大手ネット通販サイトにキオクシア製の B2C 向け 2.5 インチ SSD が販売されていて、2 台購入して古い PC やゲーム機のハードディスクと交換してみました。 すると OS の起動がとても速くなったり、それまで動作が重たかったブラウザも軽くなった りと、SSD の恩恵を十分に感じることができました。SSD のおかげで、個人の IT 環境も だいぶ快適になっている感がありますね。

**9**

#### **SSD 同人誌の製作**

というわけで、Maker Faire Tokyo に 2 年ぶ りに出展できることになりましたので、久しぶりに 関係者が集まって議論をし、同人誌製作を開始 しました。もちろん同人誌のテーマは B2B 向け SSD ですが、SSD について幅広く知っていただく ために、その機能や仕組みの紹介、SSD の活用 事例などを載せることにしました。ところがこれ では Maker Faire っぽさが足りません。

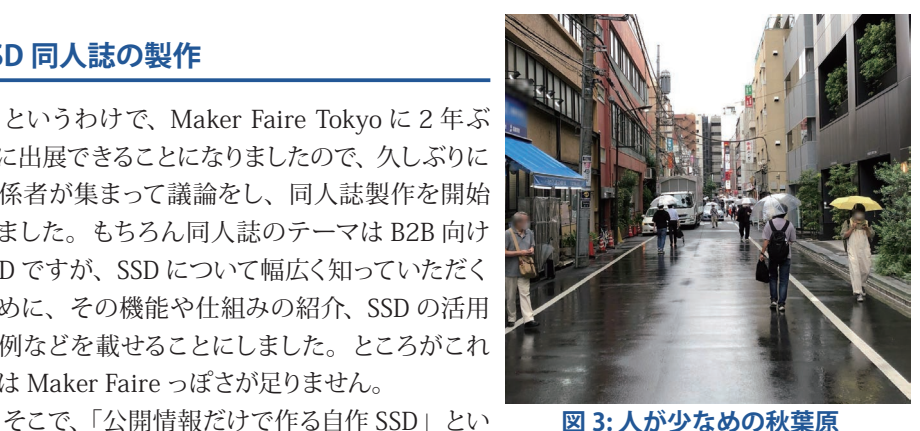

**図 3: 人が少なめの秋葉原**

うネタが浮上しました。マイコンの力を借りますが、基板にフラッシュメモリのチップを載 せて、SSD を制御するプログラミングをするのです。フラッシュメモリチップへのアクセス 方法から、実際にパソコンからストレージとして認識しているかを確認するところまで、 この同人誌に解説記事が掲載されています。今後、こういった自作 SSD の流れが徐々に 盛り上がっていったりしませんかね・・・(願望)。

ところで先日ですが、所用のついでに秋葉原に行ってきました。このご時世なので、路 地裏を歩く人がだいぶ少なかったです(図 3)。いくつか自作 PC パーツを扱う量販店に 立ち寄ったのですが、なんとキオクシア製のSSDはどこも取り扱いがありませんでした・・・。

あとでわかったのですけど、実はキオクシアのB2C向けSSD製品は、現時点ではインター ネット通販サイトでないと購入できないのだそうです<sup>1</sup>。 2.5 インチ SSD をネット通販で購 入したことを先に述べましたが、正しい購入方法だったのですね。というわけで、キオク シアの SSD に興味のある方は、 ぜひネット通販サイトでお探しください<sup>2</sup>。

そんなわけで、この SSD 同人誌のご感想をお聞かせいただけると幸いです。ハッシュ タグ「#SSD 同人誌」でツイートしていただければ、執筆陣に感想がフィードバックされる でしょう。そしてもしかしますと、SSD 同人誌2号の製作につながるかもしれません。そ の時にはぜひ自作 SSD 製作のツワモノが表れて記事を書いてくださると、とてもありがた いです。

1 この同人誌の発行当時は記載の通りでしたが、2021 年 11 月より秋葉原の一部のショップでも購入可能に なりました。

2 2022 年 2 月現在、小売店でも購入可能です。取り扱いの有無は各店にご確認ください。

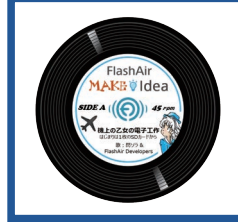

#### **Pochio(@I\_love\_nintendo)**

元自称 FlashAir™ 芸人です。この同人誌のシリーズは、みな さんの製作記事を Maker Faire Tokyo の参加者にお披露目する 紙上展示的な役割があるのかも、と思いました。自宅に持ち帰っ てゆっくり読めますからね。

<span id="page-10-0"></span>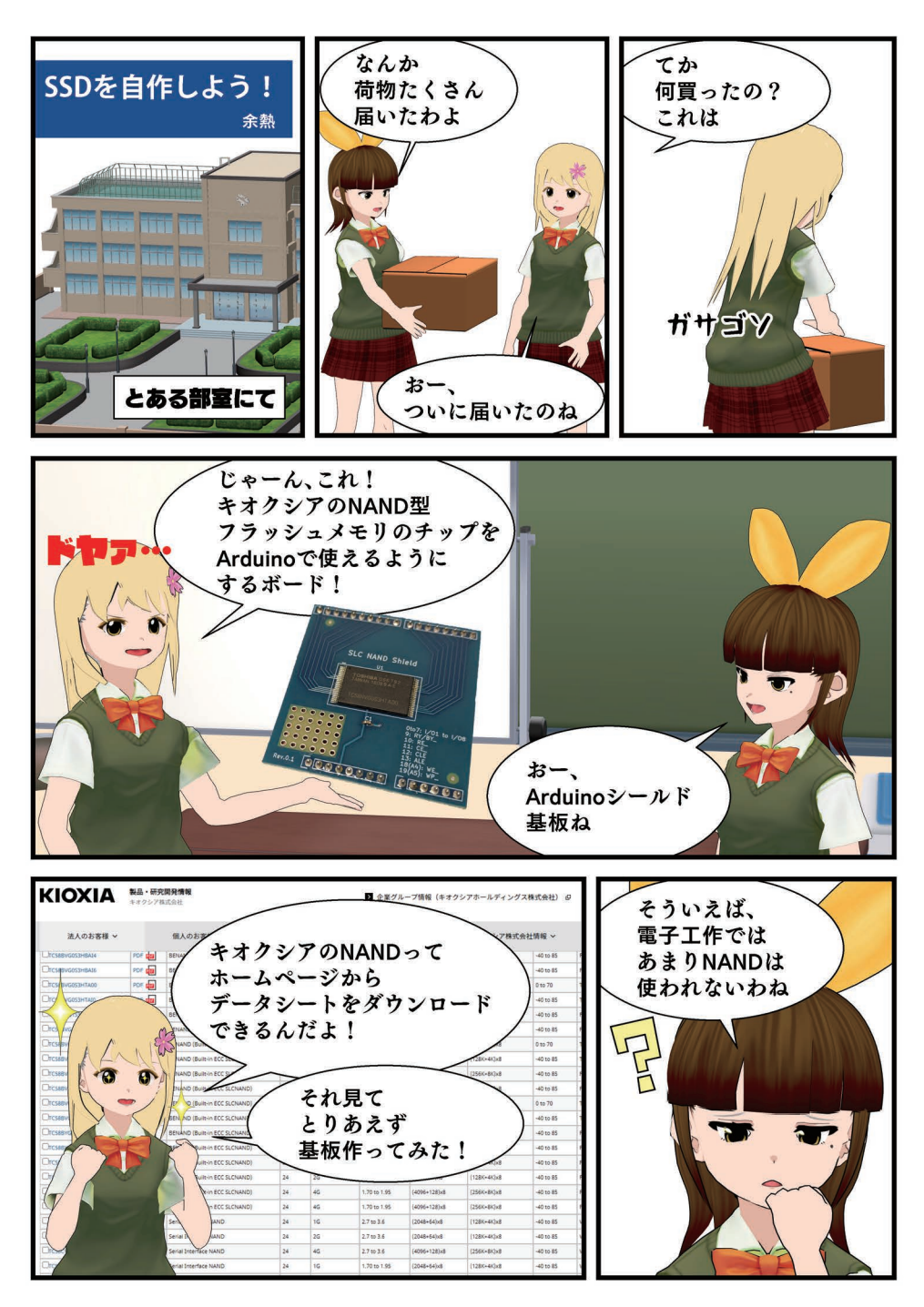

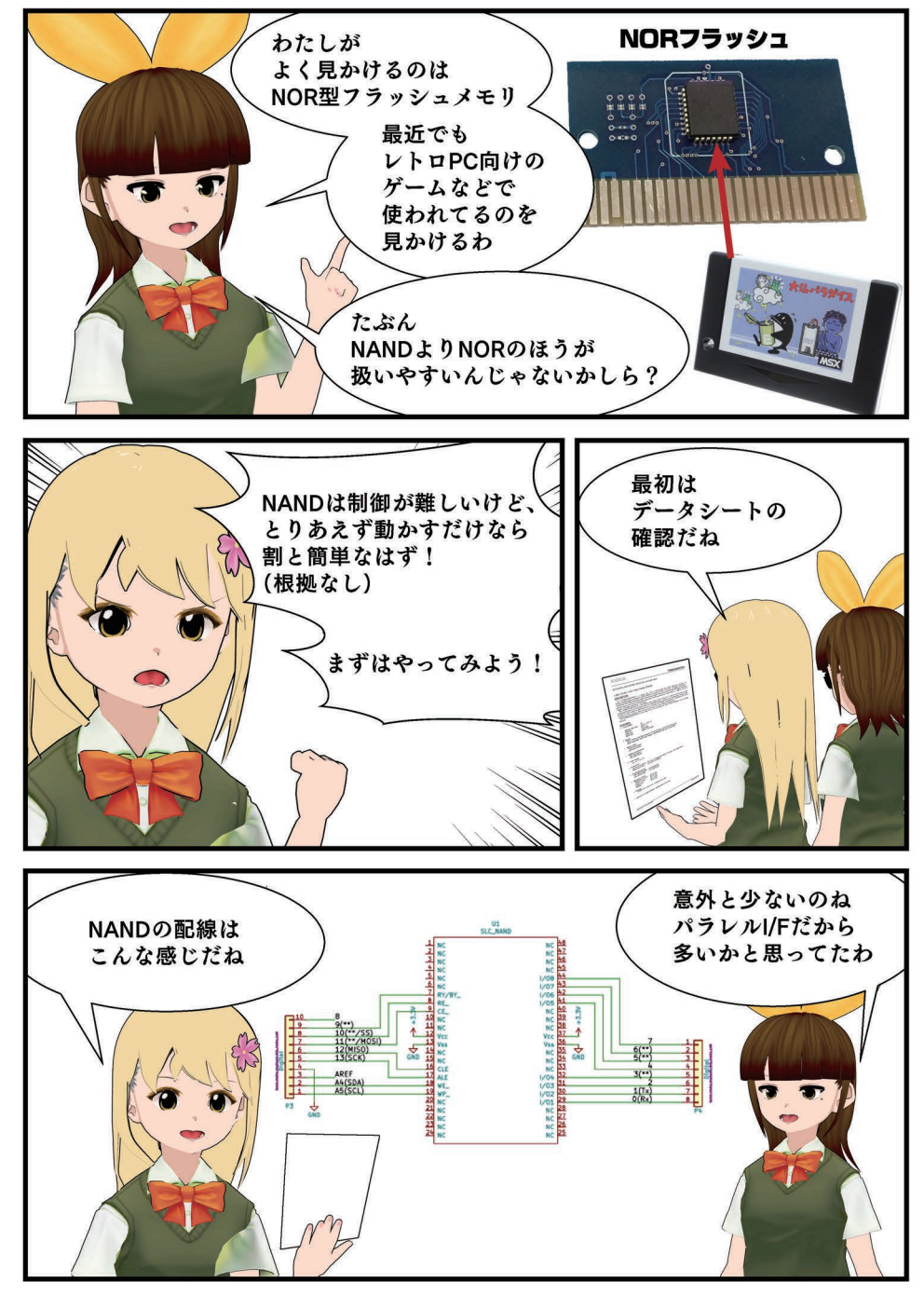

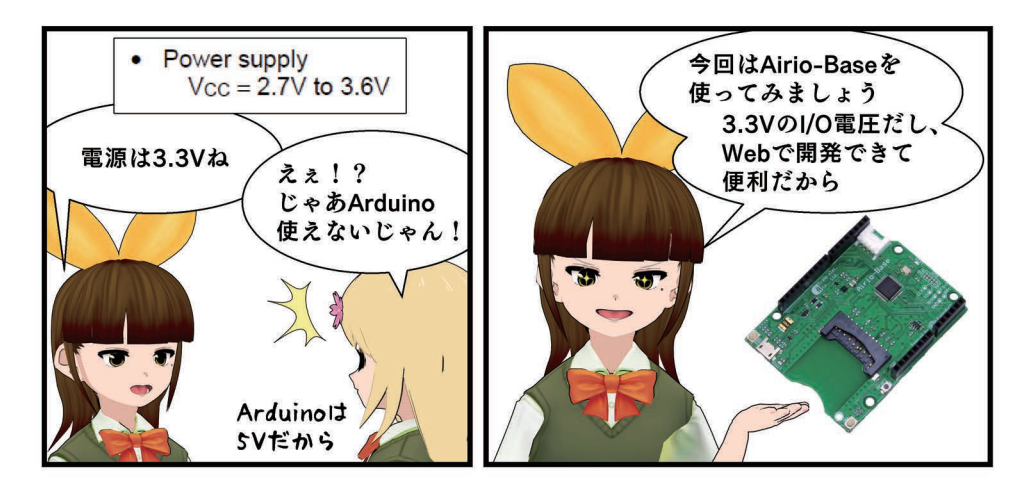

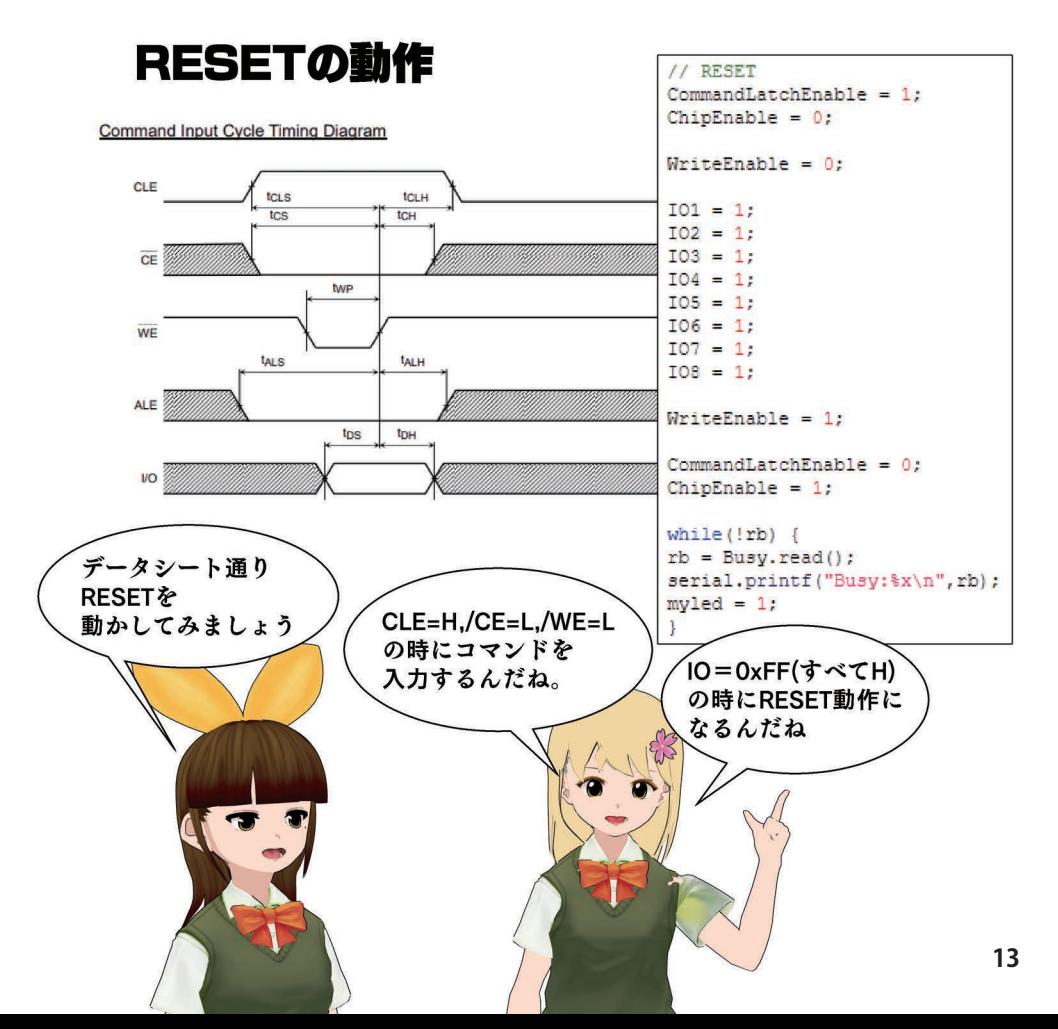

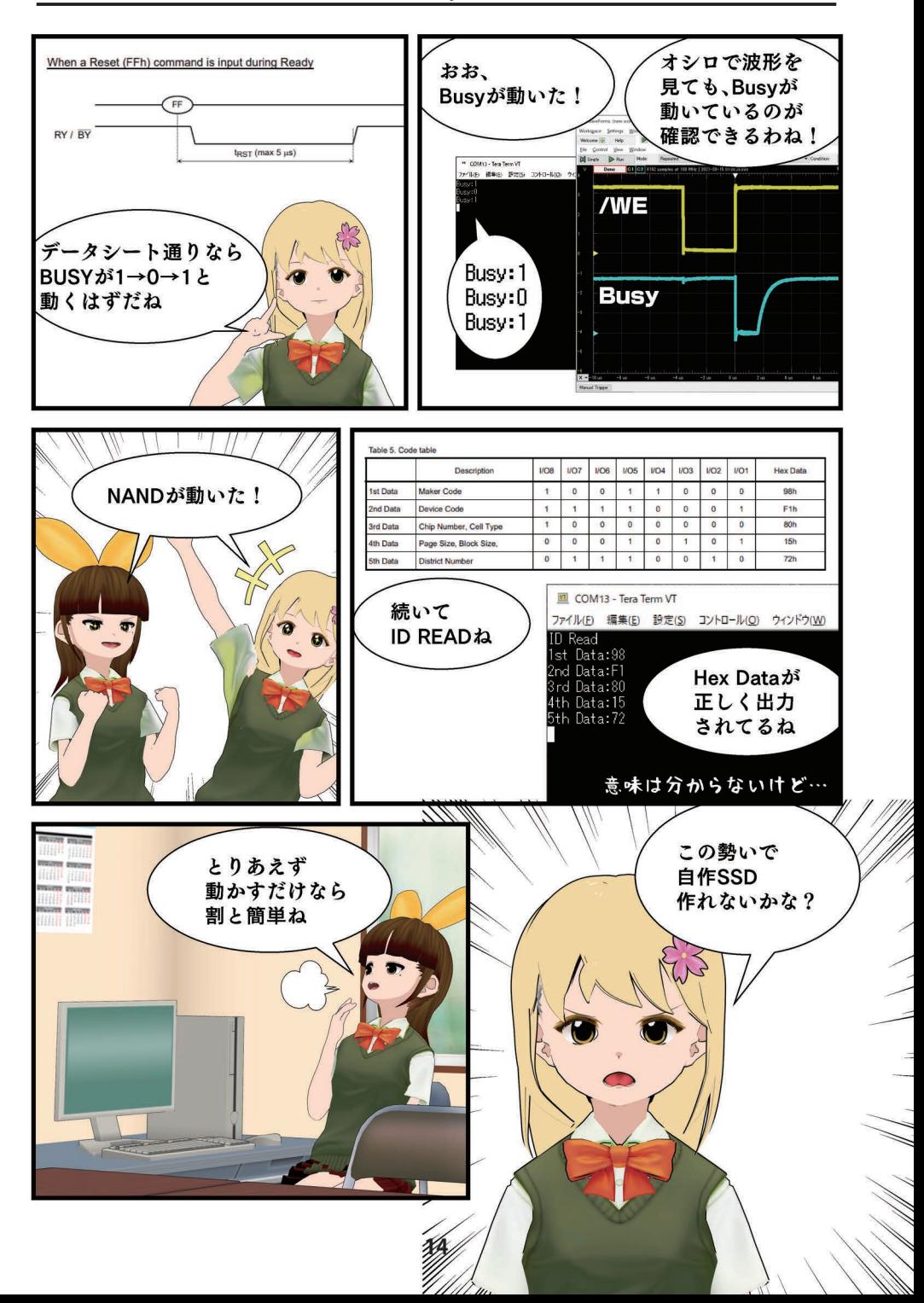

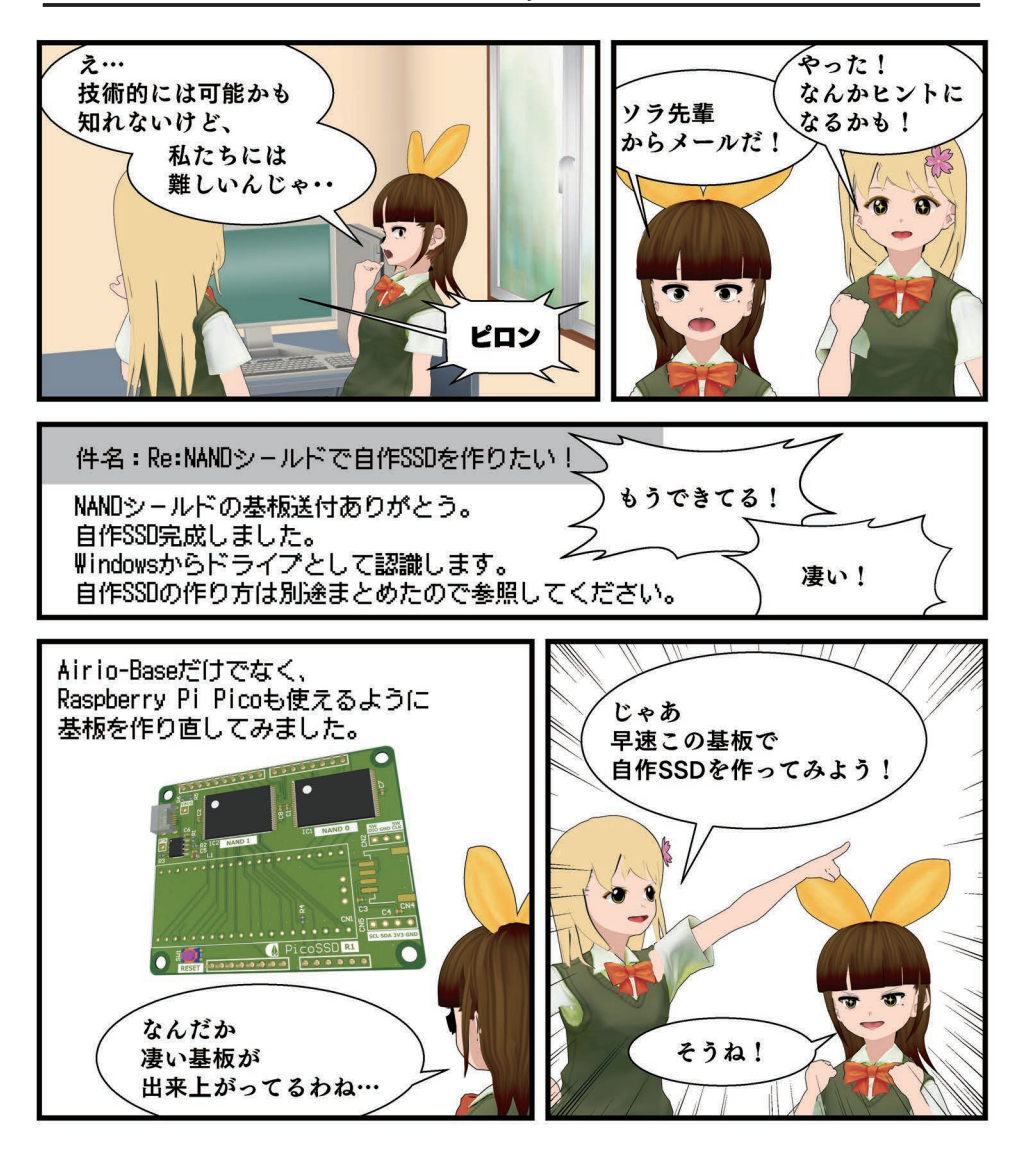

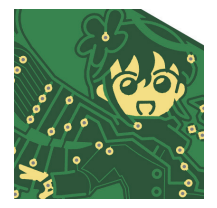

#### **余熱(@yone2\_net )**

SSD を自作したい!というネタは少し前から温めていたのです が、今回、色々な方のご協力によって実現できました。また、 本原稿の執筆にあたり GrabTF のグラブさんなどにもお世話に なりました。

### <span id="page-15-0"></span>**自作 SSD 基板「PicoSSD」**

#### (株)クレイン電子 福屋 新吾

電子工作ではあまり使われることのない、 (素の) NAND 型フラッシュメモリのチップ (Raw NAND)ですが、自分で Raw NAND を動かすための基板があると勉強になるし、 SSD を自作できるというのは何だか夢がある のでは?そう思い自作 SSD 基板「PicoSSD」を 設計してみました(図 1)。PicoSSD は市販の マイコンボードと組み合わせる拡張基板です。 Airio-Base と Raspberry Pi Pico の両方と繋 がるように設計しています。

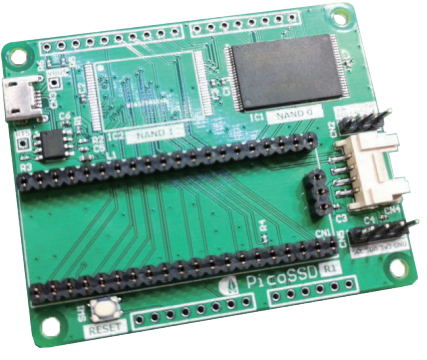

**図 1: PicoSSD 外観**

#### **ホスト基板について**

Airio-Base は LPC11U35、Raspberry Pi Pico は RP2040 マイコンを搭載しており、 どちらも USB デバイス機能を持っているため PC と USB で接続してリムーバブルディスク として認識させることが可能です。また、Airio-Base 以外の Arduinoフォームファクター のマイコンボードを使用することも可能です。I/O 電圧は 3.3V なので注意してください。

Airio-Base (図 2) はクレイン電子にて設計·製造·販売しているマイコンボードで、 Arm<sup>®</sup> Mbed<sup>™</sup> Classic にて開発を行います。クラウドに開発環境があるため、ウェブブ ラウザのみでの開発が可能で、マイコンボードへの書き込みは USB のドラッグ &ドロップ ととてもお手軽です。詳細は商品紹介ページを参照してください。

Raspberry Pi Pico は Raspberry Pi 財団が開 発したマイコンボードです。Cortex® M0+マイコ ンが搭載されており、既存の Raspberry Pi とは 異なり Linux™ OS は搭載できませんのでご注意 ください。

ちなみに、両方のホスト基板を同時に挿した 際には Raspberry Pi Pico の 3.3V レギュレータ 出力(3V3OUT)が OFF になるため、I/O 電圧の コンフリクトは発生しないようになっています。

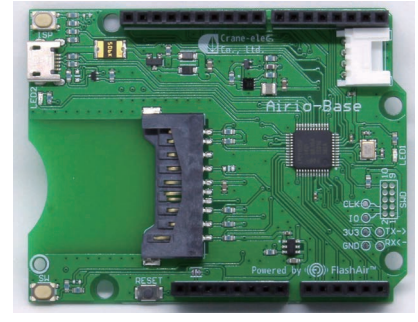

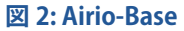

<sup>1</sup> https://crane-elec.co.jp/products/vol-14\_airio-base/

<sup>2</sup> ただし、故意に両方のボードを接続することはおやめください。

#### **搭載部品などの情報**

#### **Raw NAND**

PicoSSD に搭載している Raw NAND はキオ クシアの SLC NAND「TC58NVG0S3HTA00」 で、容量は 1Gbit、パッケージは TSOP48pin で す(図3)。データシートはキオクシアの web ペー ジ 3 からダウンロードすることができます。

48 ピンパッケージですが NC ピンが多く、 マイコンとのインターフェースは 15 本です。 PicoSSD ではこの Raw NAND を 2 個搭載で きますが、Chip Enable 以外の信号は共用で きるため、16 本接続すれば OK です。なお、 WPB(/WP) をプルダウンしています。

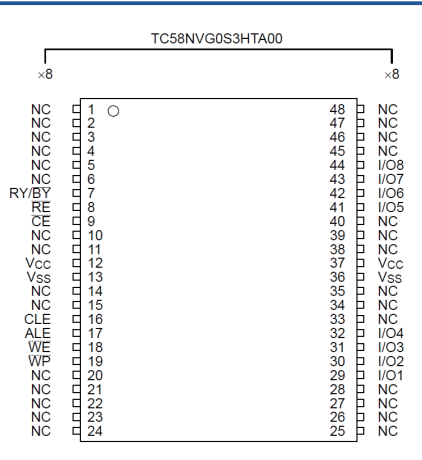

**図 3: SLC NAND のピンアサイン**

#### **周辺回路**

PicoSSD には USB 端子があります。これは、マイコンボードの USB 端子は PC との接 続で使用するため、UART デバッグ用として使用してください。この USB 端子からは電源 供給できません。また、I2C Grove 互換ポートがあり、温度センサや OLED を繋げるこ とが可能です。

そのほか、リセット SW、Raspberry Pi Pico のデバッグ端子などが搭載されています。

#### **入手方法など**

PicoSSD の入手方法などの情報はクレイン電子 web ページを参照ください。面白い使 い方があったら是非 Twitter などの SNS で投稿してみてください。

PicoSSD 製品紹介ページ:**https://crane-elec.co.jp/products/vol-22/**

4 デフォルトの PicoSSD では Raw NAND は 1 個だけ実装されており、2 個実装する場合はユーザにて部品 手配・実装が必要です。

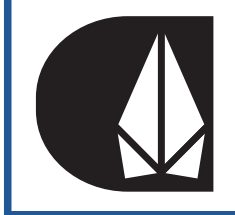

**株式会社クレイン電子 (@crane\_elec) 福屋 新吾** 基板の半田付けをする会社をしています。PicoSSD 基板を使っ て皆様の開発ライフの一助になれば幸いです。

<sup>3</sup> https://business.kioxia.com/ja-jp/memory/slc-nand.html

## <span id="page-17-0"></span>**自作 SSD を動かそう!**

PicoSSD 基板を使い SSD をコンセプト実装してみました。まず、ストレージの役割に ついて説明し、自作 SSD の構成概要、USB Mass Storage の仕組み、Raw NAND の特性、 ベンチマーク結果等を説明します。

#### **ストレージの役割**

ストレージへのアクセス要求を階層ごとに 分類すると、図 1 のようにアプリケーション 階層、ファイルシステム階層、ブロックデバ イス階層に分類することができます。SSD や HDD といったストレージは、ブロックデバイ ス階層に相当します。

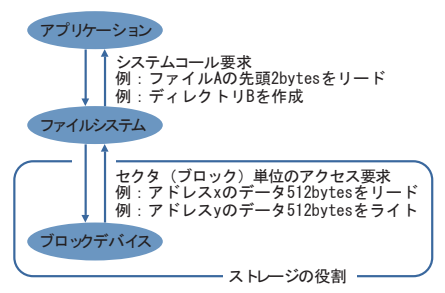

村口

#### **図 1: ストレージの役割**

ファイルシステム階層では、ディレクトリ構造、ファイル名、ファイルのデータ格納場 所が管理されており、上位階層の複雑なアクセス要求をブロックデバイス階層の単純なア クセス要求に変換します。ブロックデバイス階層の最小アクセス単位はセクタと呼ばれま す。セクタサイズは、一般的に、512 〜 4096[Bytes] で、ストレージ全域でセクタサイズ は同一です。ファイルシステム階層が、アプリケーション階層からのシステムコール要求 を下位のブロックデバイス階層のセクタ単位のアクセス要求に変換します。

つまり、ストレージの役割としては、固定サイズ(セクタサイズ)でランダムにリードラ イトするだけの機能を提供すればよいことになります。

#### **自作 SSD の構成概要**

自作 SSD の構成は図 2 のようになります。 USB デバイス機能を持つマイコンボードの GPIO に不揮発メモリの Raw NAND を接続し ます。USB ホスト側からみると、USB Mass Storage として見えるようにマイコンファーム ウェアを構成します。この記事の執筆にあた り、Airio-Base でコンセプト実装を行いまし たが、SRAM の大きい Raspberry Pi Pico も 選択可能です。

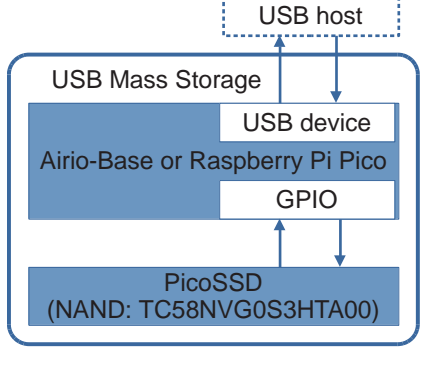

**図 2: 自作 SSD の構成図**

#### **USB Mass Storage の仕組み**

USB Mass Storage 機能については、Arm® Mbed™ 開発環境や、Raspberry Pi Pico 開発環境でも、便利なライブラリが用意されていますが、どのような仕組みで動作してい るかについて概要を説明します。

#### **USB デバイス初期化**

USB デバイスが USB ホストに接続されると、Endpoint0 という仮想通信路を利用して 初期化処理が行われます。ストレージ機能を提供する Bulk-Only Transport を利用する ために、以下のような処理が行われます。

- **1. 固有アドレス割り当て**
	- **USB デバイスに固有アドレスを割り当てる。**
- **2. 各デスクリプタを介して以下の情報をホストに通知**
	- **デバイスクラス(USB Mass Storage)、**
	- **サブクラス(SCSI 透過型コマンドセット)、**
	- **インターフェイスプロトコル (Bulk-Only Transport)、**
	- **通信に使用する仮想通信路情報など。**

#### **Bulk-Only Transport**

#### 初期化が完了すると、Bulk-Only Transport プロトコ ルに従って、コマンド、データ、ステータス通知のやり取 りが行われます。Bulk-Only Transport プロトコルでは、 右図のような Command Block Wrapper (CBW) コマンド 発行ステート、データ転送ステート、Command Status Wrapper (CSW) ステータス通知ステートを遷移すること でストレージ機能を提供します(図 3)。

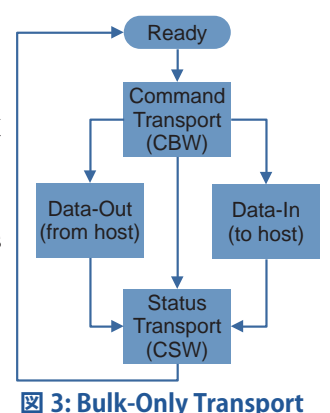

#### **Raw NAND の特性**

Raw NAND には、次に説明する特性があるため、ブロックデバイスとして使用するに は、Flash Translation Layer ( FTL ) という変換階層が必要になります。

#### **部分的な書き換えが不得意**

Raw NAND を部分的に書き換えるには、事前に、データ退避操作、消去操作 ( 全ビッ トを High にすること ) が必要になります。その後のプログラム操作で所望の書き換えが 完了します。自作 SSD のコンセプト確認では、LPC11U35 の SRAM 容量の制約内でデー タ退避可能な容量で実現しているため、図 4 のように 1ブロックあたり本来 136[KBytes] あるうち 2[ セクタ ] , 1[KBytes] 分だけを割り当てています。

#### **不良ブロック対応**

不良ブロックがあった場合、代替ブロッ クに切り替える仕組みが必要になります。 自作 SSD のコンセプト確認では、初回に不 良ブロックを走査しており、代替ブロックへ の変換テーブルは、LPC11U35 マイコンの EEPROM に保存しています。

図 4 のように Raw NAND 2 chip 構成の 後半 40 ブロック分を、不良ブロックが出現 したときの代替ブロックとして確保しておき ます。

#### **データ誤り訂正**

書き込んだデータが読み出し時に変化す る場合に備えてエラー訂正が必要になりま す。データシートによると、512[Bytes] につ き 8bit のエラー訂正能力が必要とされてい ます。自作 SSD のコンセプト確認では未実 装です。

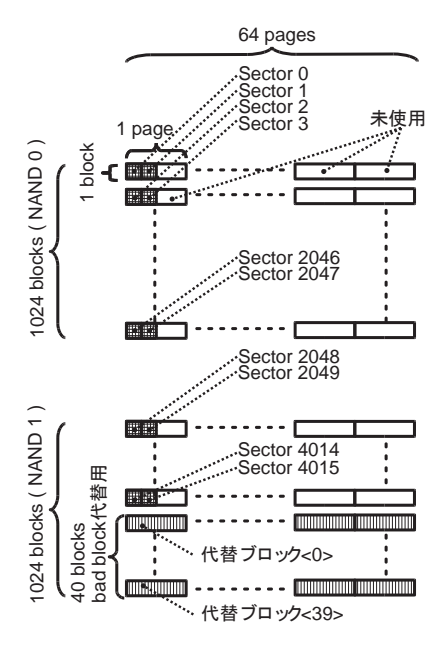

**図 4: ブロック割り当て**

#### **消去・書き込み回数の平準化**

NAND メモリセルは、消去・書き込みを繰り返すことで劣化していきます。特定のセル に劣化が集中しないように消去書込箇所を分散させる操作を行うことが望ましいです。自 作 SSD のコンセプト確認では未実装です。

#### **自作 SSD を使うための手順**

#### **Airio-Base への firmware(FW) の書き込み手順**

Airio-Base は株式会社クレイン電子 の Arm® MbedTM 互換マイコンボード製品です。 開発はブラウザで動作する Mbed™ 環境を用います。Mbed™ の自作 SSD 用ソースコー ド 1 を「Import into Compiler」を使用してインポートします。main.cpp を選択し「コンパ イル」をクリックすると、ブラウザから FW をダウンロードすることができます。

ISP ボタンを押しながら2 USB 接続すると、Airio-Base が PC に「CRP\_disable」という 名前のドライブとして認識されます。ドライブを開くと firmware.bin というファイルがあ るため、このファイルを削除した後に FW をドラッグ &ドロップで書き込みます。

Airio-Base と PicoSSD を接続し、PC と接続すると、USB ストレージとして認識します。

<sup>1</sup> PicoSSD 製品情報ページを参照してください https://crane-elec.co.jp/products/vol-22/

<sup>2</sup> ISP ボタンを押しながらリセットボタンを押しても良いです。

#### **Windows で認識させるための手順**

FWを書き込んだ自作 SSD を Windows で認識させるためには、Linux™を使用してパー ティション作成・フォーマットする必要があります。root 権限で行ってください。

**• デバイスの認識**

# ls /dev

/dev/sda があることを確認してください

- **セクタサイズなどの確認**
- # fdisk -l /dev/sda
- **パーティション作成**
- # fdisk /dev/sda

fdisk は対話型ツールです。下記のコマンドで新規パーティションを作成します。

p: 現在の値を確認

n: 新規パーティション作成

w: 書き込みして終了

# ls /dev

/dev/sda1 があることを確認してください。

- **フォーマット**
- # apt-get install dosfstools

mkfs のフォーマットを用意したので、下記のコマンドでフォーマットを行います。

# mkfs -t msdos -n USBDATA /dev/sda1

Windows と接続すると「USBDATA」という名前のドライブが認識されます。

#### **自作 SSD のストレージ容量とベンチマーク結果**

#### **ストレージ容量**

利用可能なセクタ数は 4016[ セクタ ] で、容量にして約 2[MBytes] です。

#### **ベンチマーク結果**

転送速度は、リード 20[KBytes/s], ライト 6[KBytes/s] です。

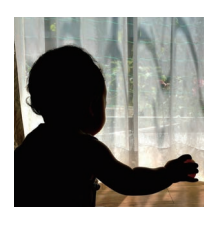

#### **村口**

大いに改良のしがいのある自作 SSD となりました。PicoSSD 基板を利用すると、実用性はともかく、ご自身の手で、お手軽 に、SSD の FTL を実装・実験することができます。PicoSSD 基 板には USB-UART 変換ありデバッグも容易です。ご興味のある 方は、ぜひ、ご活用下さい。

### <span id="page-21-0"></span>**自作 SSD で動かす自作 CPU**

「CPU の創りかた」という名著で、TD4 (とりあえず動作するだけの 4 bit CPU) が紹 介されています。ところで、この CPU は最大 16 個の命令しかプログラムできません。折 角 CPU を自作するなら、もっと沢山の命令を動かしたいと思いました。そこで、各レジス タと加算回路を 2 倍に拡張した 8 bit CPU(名付けて TD8)を作ります。

しかし、ここで大変なのが ROM モジュールの製作です。TD8 の ROM は、12 bit × 256 命令分の配線をする必要があり、DIP スイッチで作るのは大変な手間です。また、 その大規模な ROM を都度手作業でコーディングするのも現実的ではありません。

そこで当記事では、PicoSSD を ROM として用いることで、この問題を解決します。

#### **ハードウェア構成**

#### **TD8**

外観を図1に示します。回路設計は、「CPU の創りかた」の 11 章 3 節を参照しました。 PCB 設計は、先駆者様の設計を参考にさせ ていただきました。ROM を中央のピンで外 付けする仕様も、先駆者様の設計を参考に しました。

#### **自作 SSD**

パーツを図 2 に示します。自作 SSD は、 Airio-Base(緑の基板 )と SLC NAND シー ルド(青の基板)から構成されます。I/F 回

路(赤の基板) を間にスタックするこ とで、NAND の読み書きを行いつつ、 TD8 の ROM として 機 能 させます。 Airio-Base のピンの殆どは NAND 制 御に費やしているため、I/F 回路の入 出力ピンは、I2C I/O エキスパンダで 代替しています。

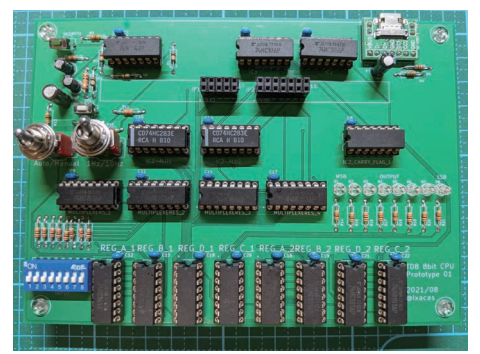

**図 1: TD8 の外観**

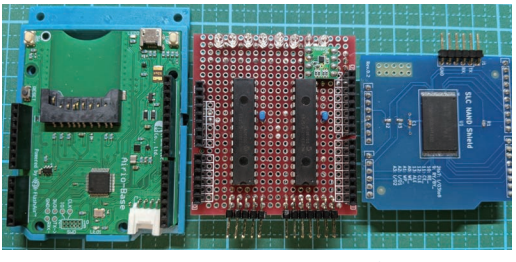

#### **図 2: 自作 SSD の構成パーツ**

<sup>1</sup> 渡波郁「CPU の創りかた」株式会社 マイナビ出版 (2003)

<sup>2</sup> https://wireless-square.com/2017/07/31/cpu の創りかた。td4 を作ってみました。/

#### **プログラム**

PicoSSD の自作 SSD サンプルプログラム<sup>3</sup>を少し改造することで、自作 CPU の ROM と して機能するようになります。本章はその手順を紹介します。

#### **自作 SSD(ROM バイナリ書き込み時)**

USBMSD\_STEP1クラスを編集し、 UART 出力を什込みます。

```
int USBMSD STEP1::disk write(const uint8 t* data, uint64 t block,
uint8_t count)
{
  uint64 t address = bbt->getTranslatedBlockAddress(block);
  ft232.printf("Write address is %lx .\n",address);
```
Windows マシンに自作 SSD を USB 接続し、あらかじめ用意した ROM バイナリを書 き込みます。この時 UART をモニタし、ROM バイナリの書き込み先アドレスをメモします。

Write address is 30

#### **自作 SSD(ROM として動作させる時)**

こちらもサンプルプログラムを基に改変します。まず、前の手順でメモしたアドレスを、 起動時に読み出すように変更します。

```
//myusb->connect(); # USB デバイスとして使用しないのでコメントアウト 
uint8_t ROM[0x200];
myusb->disk_read(ROM, 0x30, 0x00); # メモしたアドレスから ROM を読み出し
"",jusb" / articl_tead (i.e.ii," skeer," * # プロビビア 1 レスル 5 i.e.ii を読み出し
```
て振る舞うようにコーディングします。これで自作 SSD を ROM にする準備は OK です。

```
#include "MCP23017.h"
I2C i2c(P0_5、P0_4);
MCP23017::MCP23017 input(i2c,MCP23017 DEFAULT ADDR);
MCP23017::MCP23017_output(i2c,MCP23017_DEFAULT_ADDR+8);
(略)
int main()
(略)
i2c.frequency(400000);
input.init(); output.init(); //software reset
input.setDirrection(MCP23017_PORTA, 0xFF); //set PORTA Input
input.setPullUp(MCP23017_PORTA, 0xFF);//set PORTA PullUp
  output.setDirrection(MCP23017 PORTA, 0x00); //set PORTA Output
output.setDirrection(MCP23017 PORTB, 0x00);//set PORTB Output
 while(1) {
   uint8 t Pcount=input.read(0);
   output.write(MCP23017 PORTB, ROM[Pcount]);
   output.write(MCP23017_PORTA,ROM[0x100+Pcount]);
}}
```
3 PicoSSD 製品情報ページを参照してください https://crane-elec.co.jp/products/vol-22/

<sup>4</sup> 当記事で紹介する手順に従って生じた損害について、筆者及び編集者は一切の責任を負いかねます。

<sup>5</sup> https://os.mbed.com/users/hsgw/code/MCP23017/

#### **自作 CPU(ROM)**

自作 SSD はセクタ(512B)単位で読み書きするため、TD8 の ROM1個分が丁度1セ クタに収まります。セクタの前半 256B は、各ステップの命令コードを保存し、後半 256B は、イミディエイトデータを保存することにしました。

例として、LED をチカチカ光らせ続ける ROM コードを以下に示します。

0000000 0b 0b 0b 0b 0b 0b 0b 0b 0b 0f 00 00 00 00 00 00 0000010 00 00 00 00 00 00 00 00 00 00 00 00 00 00 00 00 \* 0000100 33 66 cc 88 88 cc 66 33 11 00 00 00 00 00 00 00 0000110 00 00 00 00 00 00 00 00 00 00 00 00 00 00 00 00

#### **おまけ**

自作 CPU & SSD で、" **生命、宇宙、そして万物についての究極の疑問の答え**" を計算 します。元ネタは、「銀河ヒッチハイク・ガイド」という小説でスパコンが計算した問題です。 物語では、この壮大な問いへの答えが「42」でした、とオチがつきます。そこで当記事で は、" 生命、(省略)究極の疑問 " を、「**答えが 42 になる計算**」と勝手に定義してしまいま す。TD8 は 8 bit 以下の整数を扱えるため、まさに打って付けな計算問題と言えます。

#### **計算方法**

 $42$ は 5 番目のカタラン数のようです。カタラン数は、以下の式で計算できます。

 $C_n = \frac{1}{n+1} 2n C_n$ 

つまり、10 × 9 × 8 × 7 / (5 × 4 × 3 × 2) を計算します。しかし、TD8 は加算しか できません。乗算は、足し算の繰り返しで代替可能ですが、いかに割り算をするかが課 題です。

そこで、代数学の群論を導入します。TD8 は 0 から 255 の整数しか扱えないため、 TD8 が行う割り算は a ÷ b ですが、(a ÷ b) mod 256 であるとも見做せます(a、b は整 数 )。ここで n mod N という式は、「整数 n を整数 N で割った余り」を表します。

もし b が奇数の場合、256 と互いに素なため、256 を法とした時の b のモジュラ逆数 b-1 を求めることができます。ここで「N を法とした時の n のモジュラ逆数 」とは、nx ≡1 mod Nとなるような整数 x のことをいいます。モジュラ逆数が求まるならば、割り算は、 モジュラ逆数を掛けることとして定義できます。例えば 10 ÷ 5 を計算したい場合、代わ りに 205 を掛けることで、10 × 205 mod 256 = 2 と求まります。また、整数 b が 2 の べき乗の場合、右ビットシフトが除算の代わりとなります。

<sup>6</sup> ダグラス・アダムス、安原和見「銀河ヒッチハイク・ガイド」河出書房新社 (2005)

<sup>7</sup> https://manabitimes.jp/math/657

以上から、÷ 5 は× 205 に、÷ 4 は >>2 に、÷ 3 は× 171 に、÷ 2 は >>1 に置き 換えられます。つまり 5 番目のカタラン数は、((10 × 9 × 8 × 7 × 205)>>2) × 171>>1 mod 256 を計算することで求められます。ここで 171 は,3 のモジュラ逆数です。

#### **ROM コード**

前節で立てた式を計算し、LED に出力する ROM コードを以下に示します。

0000000 03 07 00 05 0e 0f 05 00 0e 0f 00 05 0e 0f 00 0e 0000010 00 05 00 0e 00 05 00 0e 00 05 00 0e 00 05 00 0e 0000020 00 05 00 0e 00 05 03 00 05 0e 0f 00 0e 00 05 00 0000030 0e 00 05 00 0e 00 05 00 0e 00 05 00 0e 00 05 00 0000040 0e 00 05 00 0e 00 05 03 00 05 0e 0f 04 09 ff 00 0000050 00 00 00 00 00 00 00 00 00 00 00 00 00 00 00 00 \* 0000100 00 0a 09 ff 06 02 cd ff 0a 06 08 ff 0e 0a 80 12 0000110 80 20 40 16 c0 10 20 1a e0 08 10 1e f0 04 08 22 0000120 f8 02 04 26 fc 01 00 ab ff 2b 27 80 2f 80 40 40 0000130 33 c0 20 20 37 e0 10 10 3b f0 08 08 3f f8 04 04 0000140 43 fc 02 00 47 fe 01 00 07 ff 4c 48 00 00 4e 00 0000150 00 00 00 00 00 00 00 00 00 00 00 00 00 00 00 00

#### **結果**

無事計算ができました。計算時間は 10Hz 動作モードで 92 秒かかりました。 出 力ポートに接 続した LED に 2 進 数 で 「00101010」と表示されました(図 3)。こ れは 10 進数に直すと「42」です。

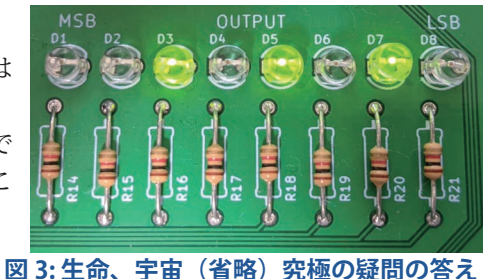

#### **おわりに**

自作 SSD を ROM にして、自作 CPU を動かすことができました。また、当記事で構成 した計算機で、" **生命、宇宙、そして万物についての究極の疑問の答え**" を計算できまし た。当記事の執筆にあたって、偉大な先人達の作品・知見をいくつもお借りしました。こ の場を借りて御礼申し上げます。

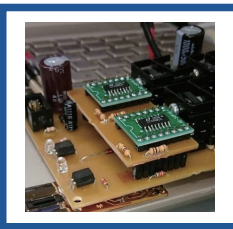

**にちか (@lxacas)**

原稿のネタを考えるのはワクワクして楽しかったです!! TD8 の基板が欲しい方は(もしいれば)DM ください。

### **26**

## <span id="page-25-0"></span>**SSD コントローラのお仕事**

みなさん毎日お仕事や趣味で PC やスマホをお使いになっていると思います。PC には データを記憶するためにハードディスクライブ (HDD) が多く使われていましたが、近年は 筐体が小さな SSD に、徐々に置き換わってきています。 SSD は半導体であるフラッシュ

メモリを使った記憶装置ですが、取り扱いに少し工夫が必要であり、効率良くデータを出 し入れするために、SSD コントローラが ( 中に隠れて ) 活躍しています。スマホにも、SSD にとても良く似た記憶装置が内蔵されています。今回、SSD コントローラがしているお仕 事について、簡単に紹介します。 SSD

#### **SSD の中身**

一般的な SSD の中身を図 1 に示します。 CPU から受けとったデータを格納するフラッ シュメモリ、データの書き込みと読み出しを 制御する SSD コントローラ、制御に必要な データを格納する DRAM から構成されてい

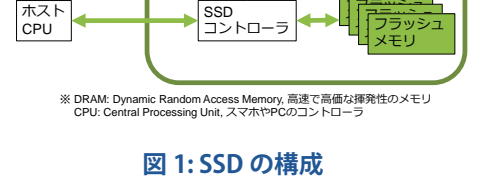

**LET DRAM** 

藤澤 俊雄

フラッシュ

ます。記憶容量が大きな SSD では、数十枚~数百枚の半導体チップが使われています。

#### **SSD の基本的な動作 ( データ書き込み )**

データ書き込みの動作を図 2 に示します。SSD コントローラは CPU から書き込み要求 と書き込みデータと書き込み先 (論理アドレス) を受け取ると、データをフラッシュメモリ に書き込みます。

データの書き込み先として、CPU から論理アドレスを受け取りますが、SSD の物理アド

レスに変換します。アドレスを変換する理由 は、フラッシュメモリは一か所を頻繁に書き 換えると壊れてしまうからです。SSD コント ローラは、同じ物理アドレスへの書き込みが 連続して来た場合でも、フラッシュメモリの 別の場所に書き込むことによって、SSD が壊 れることなく長く使えるようにしています。

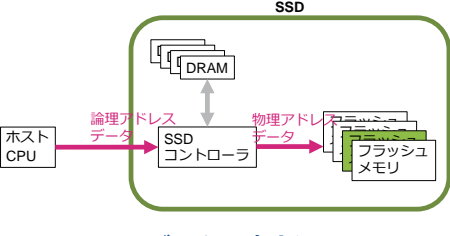

#### **図 2: データの書き込み**

<sup>1</sup> SSD: Solid State Drive, 半導体不揮発メモリを使った記憶装置

<sup>2</sup> DRAM: Dynamic Random Access Memory, 揮発メモリ

論理アドレスと物理アドレスのつながり (組み合わせ)は、論物変換テーブルと呼ば れます。SSD コントローラは、データをフラッ シュメモリに書き込んだ後に、論物変換テー ブルを DRAM に格納し、データ読み出し時 に参照して取り出せるようにしておきます(図 3)。

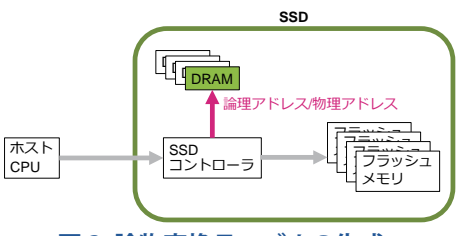

**図 3: 論物変換テーブルの生成**

また、SSD コントローラはデータだけでなく、DRAM 上の論物変換テーブルも時々に フラッシュメモリに書き込み、もし SSD の電源が切られても、後から論物変換テーブル を復元できるようにしています。

#### **SSD の基本的な動作 ( データ読み出し )**

次に、データ読み出しの動作を図 4 で説 明します。SSD コントローラは CPU から読 み出し要求と、読み出し先アドレス (論理ア ドレス ) を受け取ると、まず DRAM を参照 し、論理アドレスに対応する物理アドレスを 探して取り出します(図4)。

続いて、DRAM から取り出した物理アド レスを使って、フラッシュメモリから対象の データを読み出します(図 5)。そしてその データを CPU に渡します。

フラッシュメモリは、半導体の酸化膜中 に電子を閉じ込めてデータを記憶する構造 なので、時間経過後に読み出すと、データ に誤りが含まれることがあります。SSD コン トローラは、正しく読まれたデータを使って、

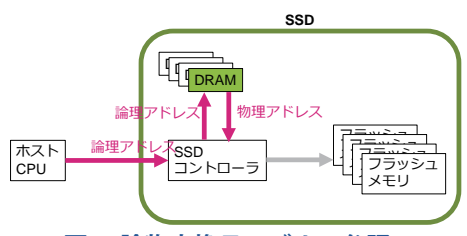

**図 4: 論物変換テーブルの参照**

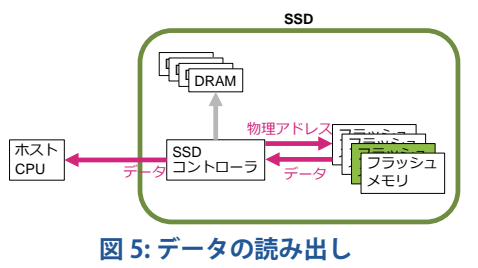

誤ったデータを修復する重要な什事 (エラー訂正) も担っています。

#### **SSD の高性能化**

フラッシュメモリはその性質上、1 回の読み出しは数十マイクロ秒、1 回の書き込みは 数百マイクロ秒~数ミリ秒かかります。つまり、フラッシュメモリ1 つに対する書き込み速 度は数十 MB/ 秒であり、HDD の性能とあまり変わりません。しかし、SSD はフラッシュ メモリを多数同時に動かすことによって、数百~数千 MB/ 秒の高性能を発揮します。

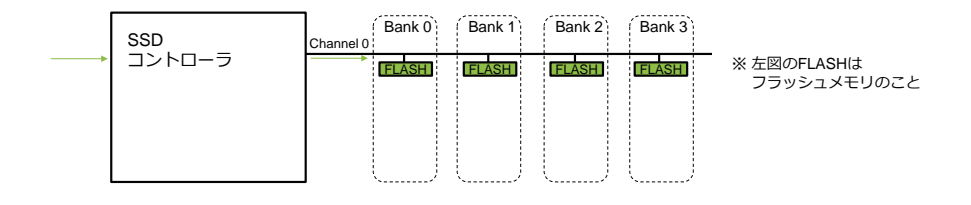

Channel 0を共有する4つのフラッシュメモリに順にデータを流し込み、4チップ並列に書き込めば性能4倍に

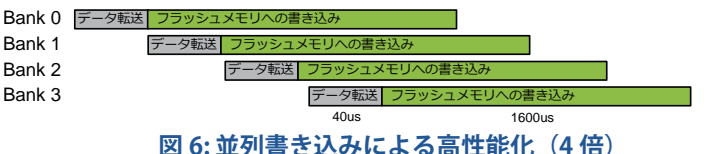

図 6 は、SSD コントローラに 4 つのフラッシュメモリチップを接続して、書き込みを行っ

た例です。SSD コントローラが 1 つ目のフラッシュメモリのデータバッファにデータを流し 込み ( 灰色の時間 )、続いて書き込みを要求すると、1 つ目のフラッシュメモリは数ミリ秒 かけてデータバッファからメモリセルへの書き込みを行います ( 緑色の時間 )。ここで、 SSD コントローラはその書き込み完了を待たずに、すぐに 2 つ目のフラッシュメモリにデー タを流し込みます ( 上から 2 つ目の灰色の時間 )。同様に、2 つ目のメモリセルの書き込 み完了を待たずに、3 つ目のフラッシュメモリにデータを流し込みます ( 上から 3 つ目の 灰色の時間 )。このように制御することによって、4 つのフラッシュメモリチップに対して 同時に書き込み動作をさせることができます。この場合、書き込み性能はほぼ 4 倍になり ます。

SSD コントローラからフラッシュメモリにデータを流し込む経路をチャネルと呼びま す。チャネル数を増やすことによって、さらに並列数を上げることができます。図 7 は、 2 チャネルを使って 8 つのフラッシュメモリに同時書き込みをした例です。この例では、1

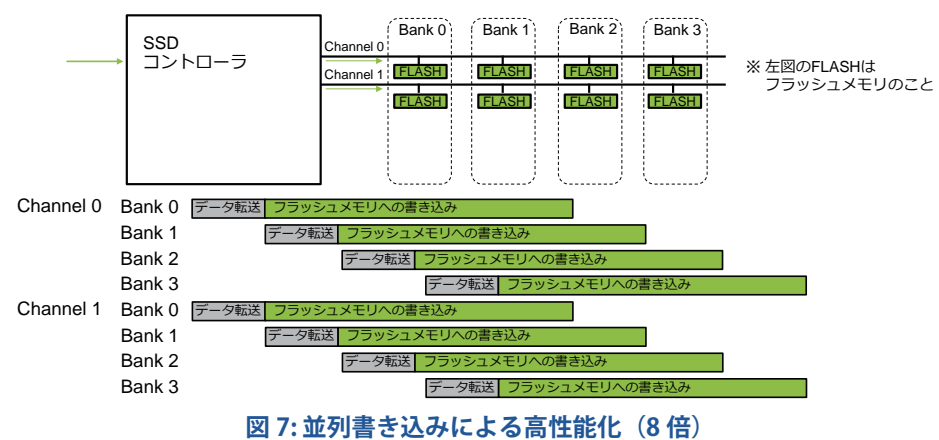

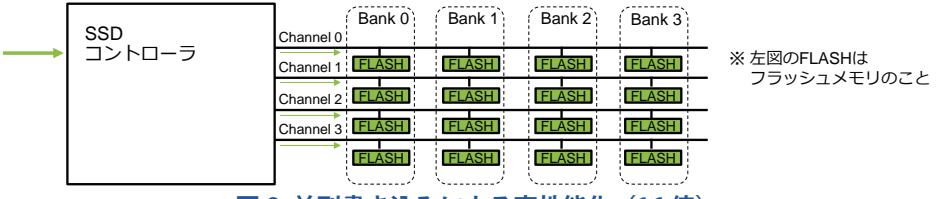

**図 8: 並列書き込みによる高性能化(16 倍)**

つ目のフラッシュメモリと 5 つ目のフラッシュメモリのそれぞれに、2 つのチャネルを使っ て同時に書き込みデータを流し込み、さらに、同時にメモリセルへの書き込みを開始し ています。このように制御することによって、8 つのフラッシュメモリチップに対して同時 に書き込み動作をさせることができます。この場合、書き込み性能は約 8 倍になります。

同様に、チャネル 4 つを使ってフラッシュメモリ16 個に同時書き込みを行い、書き込 み性能を 16 倍にした例を図 8 に示します。

エンタープライズ向け SSD やデータセンター向け SSD では、例えばチャネル数を 16 以上、同時書き込み数を 64 以上に引き上げることによって、数千 MB/ 秒の非常に高い 書き込み性能を実現しています。読み出し性能の向上については説明を省略しましたが、 同様の考え方で性能向上できます。ただしフラッシュメモリの読み出しは書き込みより速 いので、SSD コントローラがボトルネックにならないよう、処理能力を併せて向上させる 必要があります。

このように、体積のとても小さな半導体チップを多数用いて性能をスケールアップでき ることが SSD の大きなメリットの一つです。注意点としては、性能向上に伴って、製品コ ストや消費電力も大きくなることがデメリットにもなるため、コスト・消費電力を抑制する 技術開発や、お客様の要求に合った製品仕様企画も重要になります。

#### **おわりに**

今回は、SSD の基本的な構成要素と、SSD コントローラの基本的な役割について説明 しました。これを読んで、SSD を少し身近に感じたり、少し興味を持っていただけたら幸 いです。今後も、もしまた機会がありましたら、SSD コントローラのより詳しい機能や、 SSD 小型化・大容量化技術、普及させるための規格化活動、将来の SSD に向けた研究 開発動向なども、紹介させていただければと思います。では。

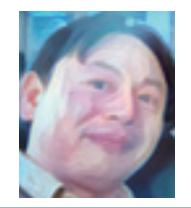

#### **藤澤 俊雄**

SSD 開発に携わって 10 年以上になりますが、フラッシュメモ リは世代ごとに色々な性格を持っていて、たいへん追究し甲斐 があります。今後もまだまだ楽しむことができそうです。

<span id="page-29-0"></span>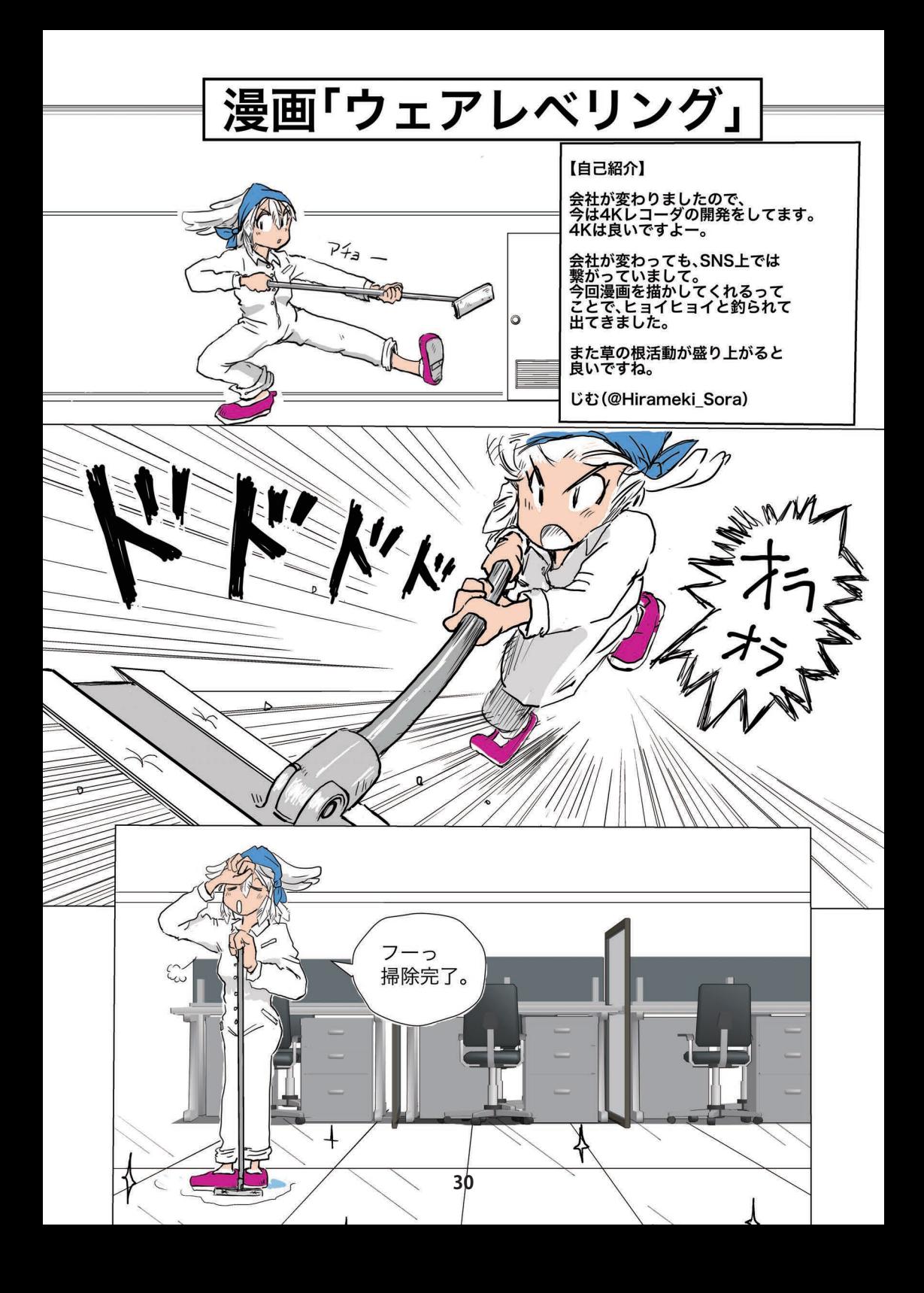

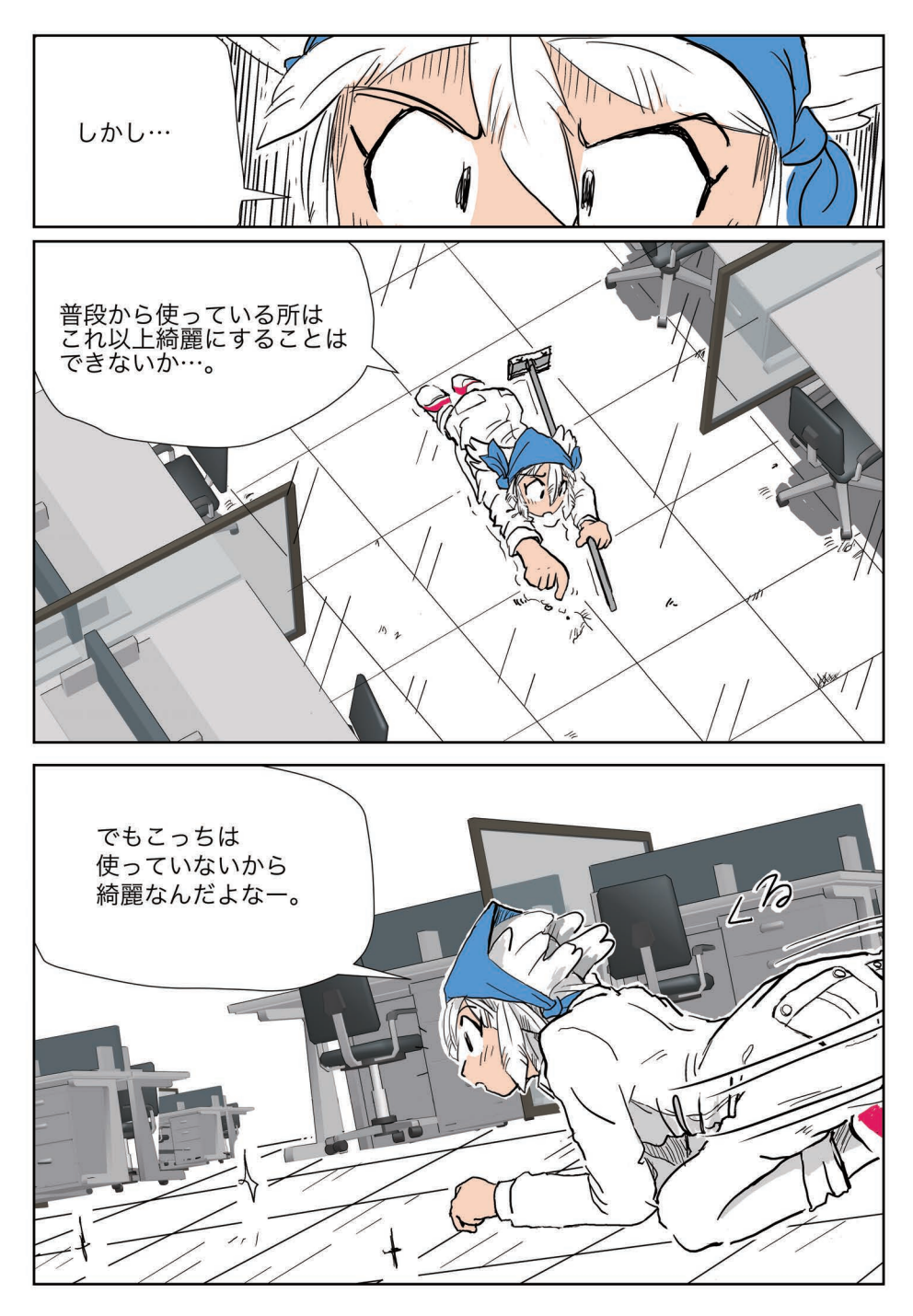

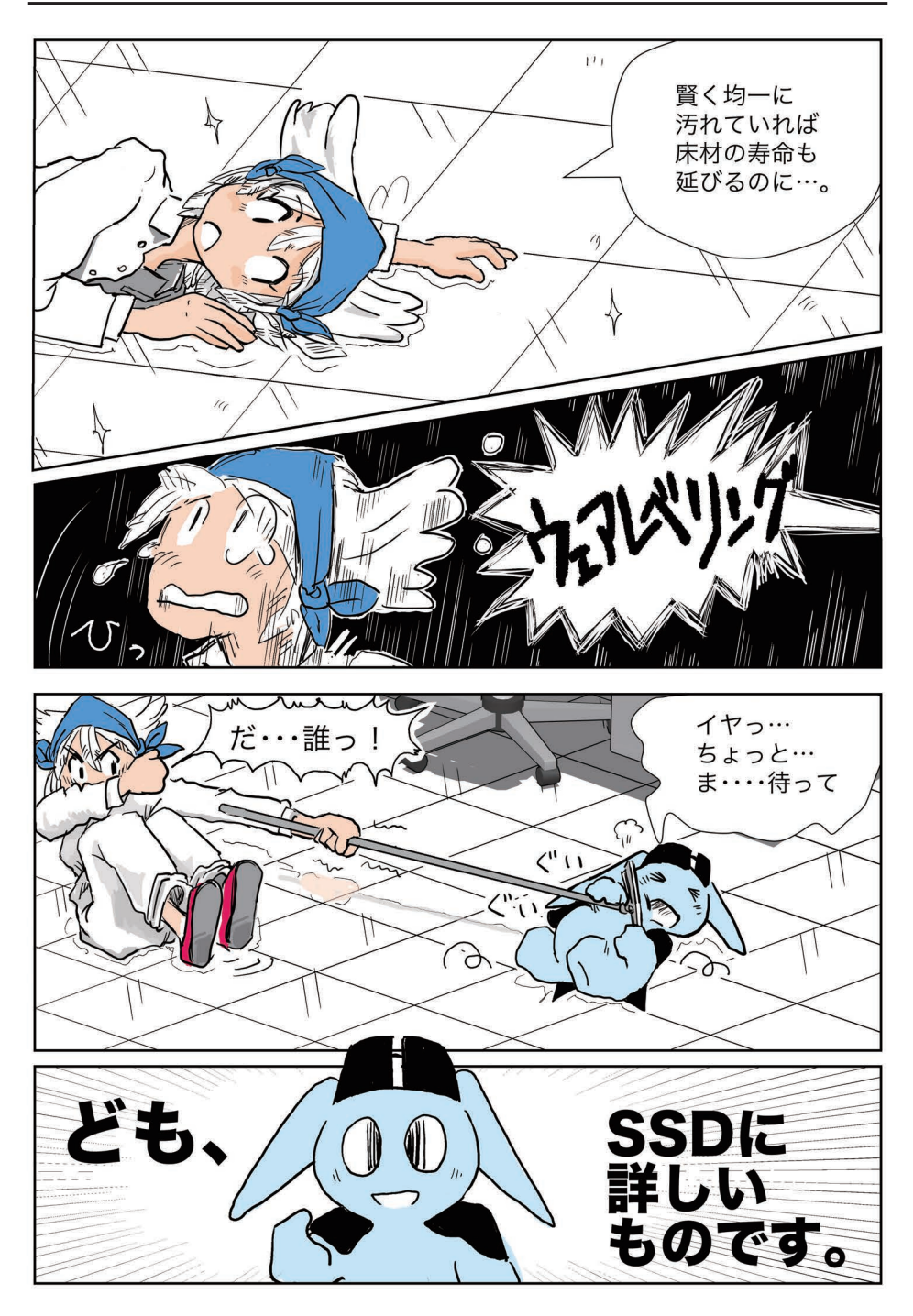

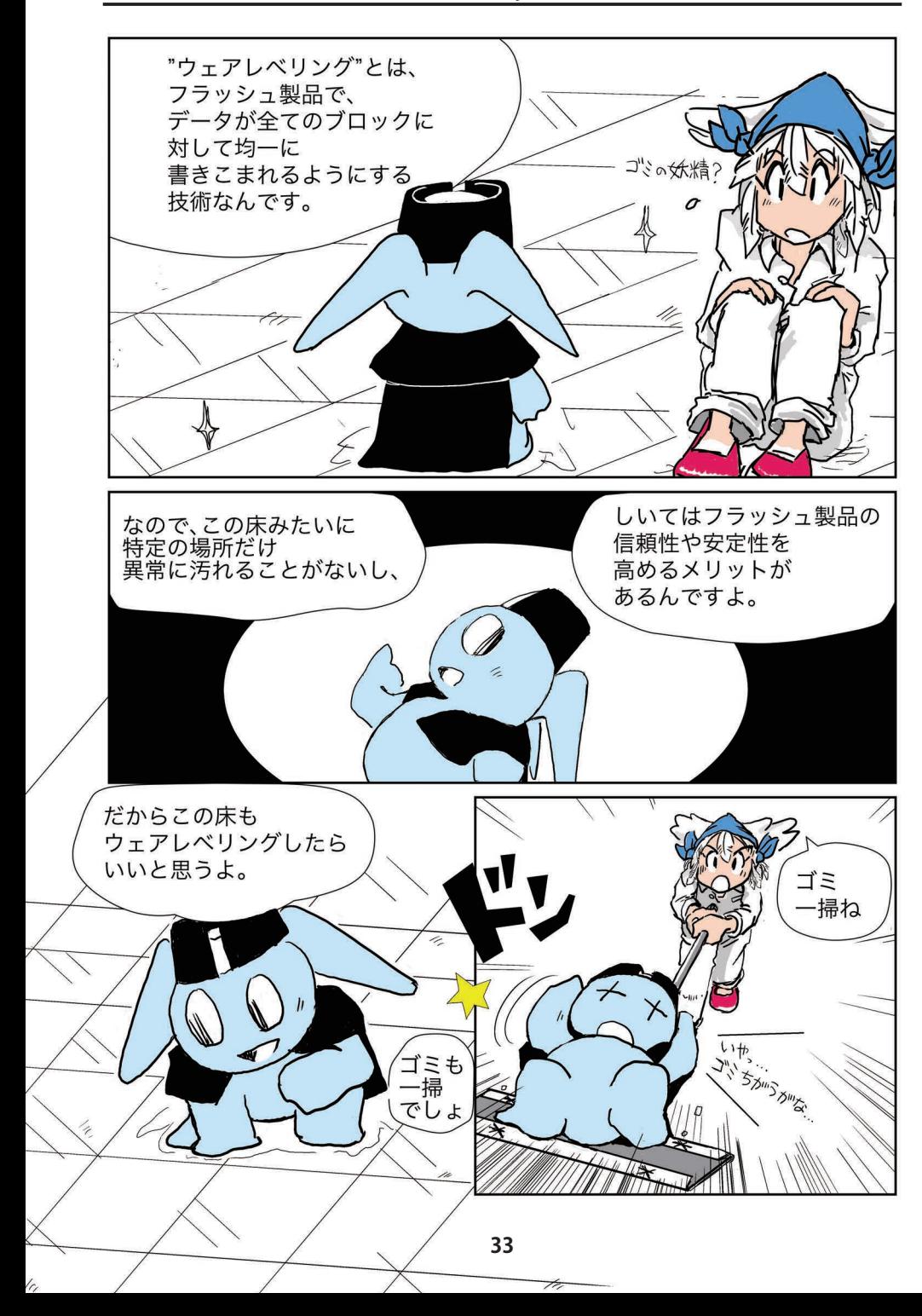

### <span id="page-33-0"></span>**ウェアレベリングとは?**

「ウェアレベリング」をテーマにした久々のソラちゃんまんがはいかがでしたか? きっと「なんとなくイメージは分かったけど・・・、よくわかりません」という方がいらっしゃ るかと思います。そこで、ここからは補足説明をさせていただきます。ちなみに「ソラちゃ んって何者ですか?」という方は、検索サイトにて「閃ソラ」で検索してみてくださいね。

#### **ウェアレベリングの目的は?**

フラッシュメモリ製品にとって大切な「ウェアレベリング」という技術、インターネット 上にもWikipedia をはじめとする解説サイトがありますので、フラッシュメモリに詳しい方 ならご存知かもしれません。ここでは言葉そのものをご存知なかった方のために、どうい う技術で、どうして大切なのかをごく簡単にお伝えできればと思います。

フラッシュメモリは、メモリセルにあるフローティングゲートに電子を蓄えることで、デー タを記録します。フラッシュメモリのデータの記録と消去、およびデータを読み出す仕組 みについてはここでは割愛しますが、学研プラス刊「学研まんがでよくわかるシリーズ 144 フラッシュメモリのひみつ」にて分かりやすく解説されていますので、そちらをぜひご参照 ください。小学生向けのまんがですが、理工系の大学の先生から好評をいただいていま す。なお、この本は非売品ですが、全国の図書館で借りることができます。また、インター ネット上にて無料で読むこともできます。ぜひ「フラッシュメモリのひみつ」で検索してみ てください。

話を戻します。さて、フローティングゲートに蓄えられた電子は、絶縁膜(ゲート酸化 膜 )のおかげで勝手に外に出られません。そのため、フラッシュメモリはデータを記録し 続けることができるのです。しかしデータを書いたり消去するときは、高い電圧が印加さ れて電子が絶縁膜を通り抜けます。そして何度も書き込みと消去の動作を繰り返すと、絶 縁膜は徐々に劣化していき、最終的には寿命を迎えてしまいます。

ということは、いつも同じメモリセルばかりにデータを書いたり消去し続けると、その メモリセルの絶縁膜は他と比べてあっという間に劣化してしまいます。劣化してしまうと データを記録できなくなります。

一方で、全く使用されていないメモリセルがそのご近所にあったとしましょう。そのメ モリセルの絶縁膜は未使用ですから、まんがに登場した「普段使っていないピカピカのタ イル」みたいな状態と推測されます。となると、こっちはボロボロなのに、あっちはピカピ カ。なんともバランスの悪い話です。この偏りを解消できれば、つまりどのメモリセルに もまんべんなくデータの書き込みや消去が行われるようにすれば、メモリセルの寿命を早 めてしまうことを防止できると考えられます。

この「まんべんなくデータの書き込みや消去」をする技術のことを、「ウェアレベリング」 とよびます。ウェアレベリングを実現する方法には様々なものがありますが、ここでは簡 単な例についてご紹介しましょう。

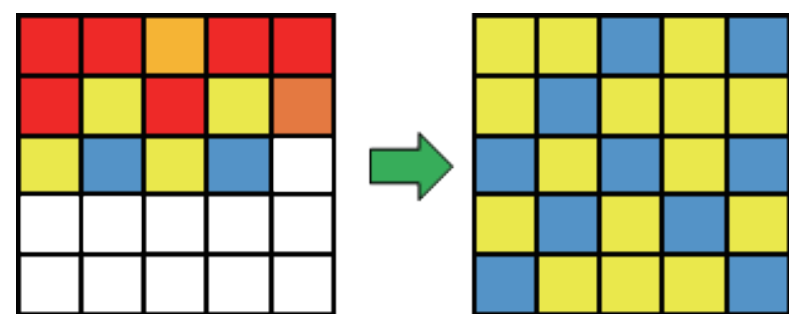

**図 1:ウェアレベリングのイメージ。(左)ウェアレベリングなし、(右)あり。 1 マスが 1 ブロックを表す。赤いブロックは何度も消去されたブロック。**

#### **どうやってまんべんなく書き込むのか?**

フラッシュメモリは、記録されたデータをメモリセル単位で消すことができません。メ モリセルが集まった「ブロック」とよばれる単位で一括消去します。したがってブロック単 位で考えると、「何度も消去されたブロック」ほど寿命を早めてしまうことが心配されます (図 1 左)。そこで、ブロックごとに消去した回数を覚えておくことにしましょう。

突然ですがここでクイズです。ウェアレベリングを実現するためには、どんな戦略でデー タを書き込むのがよいと思われるでしょうか。特定のブロックに書き込みや消去が偏らな いようにするには、どうしたらよいのでしょう。

いろいろな方法が考えられるかもしれませんが、先ほど覚えておくことにした、「ブロッ クごとに消去した回数 」を参考に考えてみます。もし消去回数の多いブロックにデータを 書き込むと、寿命を早めてしまうかもしれません。そこで、消去回数が少ないブロックか ら書き込むことにすれば、全体でブロックの書き込み消去回数が均等になることが期待さ れます(図 1 右)。実際には SSD に搭載されているコントローラがウェアレベリングを行 うことで、SSD の長寿命化に貢献しています。

ちなみに余談ですが、2019 年の Maker Faire Tokyo において、フラッシュメモリの書 き込みや消去の動作をモチーフにして製作したカードゲーム、「Flash Fight」をご紹介し ました。各プレーヤーが順に持ち札をゲームマット上の 5 つのブロックに置いていくので すが、カードの置き方にウェアレベリング的な戦術があります。もしこのカードゲームを お持ちの方がいらっしゃいましたら、試しに各ブロックにまんべんなく持ち札を置くように してみてください。必勝法ではありませんが、多少は勝ちやすくなると思いますよ。

### <span id="page-35-0"></span>**大容量 SSD と OpenStreetMap**

#### 一般社団法人オープンストリートマップファウンデーションジャパン 松澤 太郎

OpenStreetMap(以下、OSM)という仕組みをご存知でしょうか? 多くの場合知って いるという人でも背景地図として利用されているのを見ているだけだと思われます。実際、 OSM は自由に使えることから多くのウェブサイトで背景地図として使われていますが、そ の実体は世界中の地理データを単一のデータベースで管理する仕組みであることを知ら ない方が大半だと思われます。世界中の人が単一のデータベースをみんなで更新するとい う世界でもあまり例の無い仕組みで、ファイル交換形式としては XML 形式のデータベー スとして出力をされます。

基本的には node、way、relation の三要素が主なデータとなり、XML のタグがコミュ ニティによってガイドラインが決められていて、この要素をうまく使うことによって背景地 図を作ったり、経路探索を行ったりします ( 経路探索時は道路の属性が必要なので way のタグがどうなっているかが重要になります )。 基本的には Web サイト<sup>1</sup>のエディタや、 JSOM といった高機能なエディタを使って編集をすることになります。Web サイトからも気 軽に編集ができるので、興味を持った人は是非アクセスしてみてください。また、データベー スのライセンスは ODBL というライセンスで商用利用も可能です。

さて、現在世界中 (Planet と呼びます ) のデータで XML にして 1.5TB ほどのデータと なります。そのため、一般的には指定した小さな領域を API で取ってきたり、bzip2 圧 縮をしたものや Protocol Buffer 形式でのやりとりをします。なお、現在 Protocol Buffer 形式では 60GB ほどまで圧縮されます。

今回はキオクシア様から PC を貸し出ししていただき、大容量の SSD と OSM のデータ について検証をしてみました。

#### **貸し出し PC の詳細**

今回お借りした PC は以下の仕様になっています。

- **ROG STRIX Z390-F GAMING**
- **Intel**® **CoreTM i7-9700F 3.00GHz (8core/8thread)**
- **DDR4 PC4-19200 CL15 8GBx2**
- **SSD KXD5YLN13T84 (3,840GB NVMeTM)**

SSD は一般には販売されていないデータセンター向けのものとなっています。詳細は HP<sup>2</sup>を参考にしてください。

<sup>1</sup> https://openstreetmap.org

<sup>2</sup> https://business.kioxia.com/ja-jp/ssd/data-center-ssd/xd5.html

OS は Debian bullseye を利用し、Prometheus™ によるストレージの速度計測を実 施しています。特に顕著なストレージの高速利用のケースがあった場合はそれを記載しま す。また PostgreSQL は pgtune<sup>3</sup>をベースにチューニングを行います。

#### **OverPass API のデータベース作成**

OverPass API とは OSM で標準的に使われている API 仕様で、呼び出し及びレスポン スがともに XML 形式を利用しています。また、OverPass turbo というAPI では XMLで はなく簡略化した形式でもアクセスが可能です。

今回はまずこの OverPass APIに使えるデータベース( 独自形式 )を作成するベンチマー クを取ってみました。OverPass自体のインストールは OpenStreetMap wiki の手順に沿っ て行います。インポート自体は init\_osm3s.sh を実行するだけです。結果としては以下の 通りとなりました。

bin/init\_osm3s.sh ../data/planet-210816.osm.bz2 \$DB\_DIR \$EXEC\_DIR 107634.58s user 12608.34s system 91% cpu 36:32:35.51 total

1.5 日ほどでインポートが行えました。では、インポートしたものを使って検索をしてみ ましょう。

bin/osm3s\_query --db-dir=./db

あとは入力したい検索条件を入れて、Ctrl+D で結果を見ることができます。

 $\langle$ query type="node"> $\langle$ bbox-query n="51.0" s="50.9" w="6.9" e="7.0"/> $\langle$ has-kv k="amenity" v="pub"/></query> <print/>

さて、インポートで注目したいのは入力形式に bzip2 を使っていることです。init\_ osm3s.sh は入力に bzip2 形式を要求しますが、内部的には bunzip2 コマンドをリダイレ クトしているだけです。そのため、ちょっと細工をすれば 1.5TB の非圧縮データを入力と して入れることが可能となります。

というわけで実験をしてみたのですが、結果としては特に差は出ませんでした ( 正確な 時間は停電で消えてしまいましたが…)。これはインポートプロセスが単一のプロセスしか 利用しないという問題があり、非圧縮のデータを入れようが SSD のスピードよりもプロセ スのスピードが足かせとなるという動きをしました。なお、bzip2 も非圧縮データでも同じ く500MB/s ぐらいのスピードが出ました。

というわけで、今度はマルチプロセスでの検証をしてみます。

<sup>3</sup> https://pgtune.leopard.in.ua

<sup>4</sup> https://wiki.openstreetmap.org/wiki/Overpass\_API/Installation

#### **Imposm3 による PostgreSQL データベースの作成**

OSM のデータは一般的に特殊なデータベースを作るか、PostgreSQL( 実際にはそ の拡張の PostGIS) 上にデータを入れることで様々な仕組みと連携が可能になります。 imposm35 は PostgreSQL のデータベースを作成する仕組みでマルチプロセスで動作をし ます。ただし、入力形式が Protocol Buffer 形式に限られるという仕組みなので注意が必 要です。では imposm3 で Planet のインポートを行ってみます。まずはデータベースの作 成を行います。

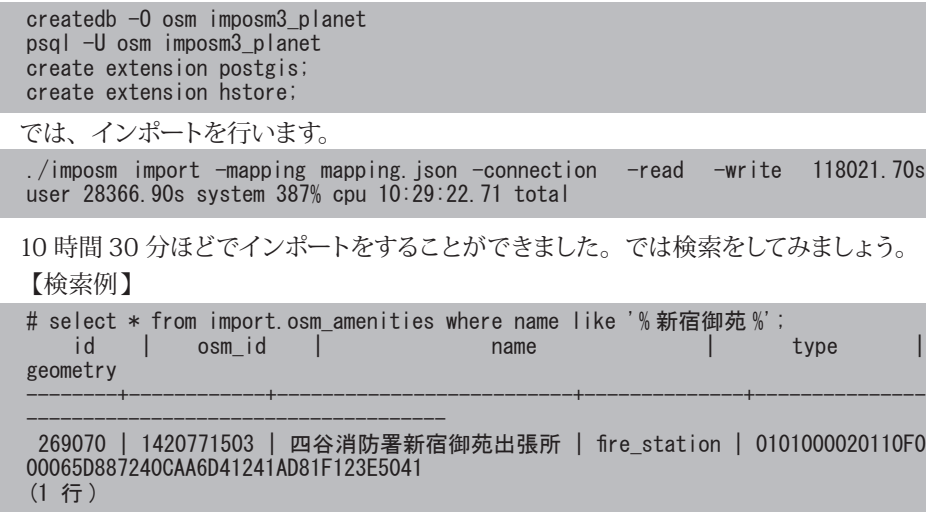

geometry のレコードには実際の座標が入っています。PostGIS の ST\_ASTEXT 関数な どで一般に認識できる座標データを見せることが可能です。

ここで、面白い結果が出てきました。実はこの前に日本の地域のみをインポートする 実験を行ったのですが、そのときには最大でも 400MB/s ぐらいしかリードのスピードが 出なかったのですが、世界単位になると 1600MB/s ぐらいのリードのスピードが出るよ うになります(図 1)。データの大きさによってインポートが早くなるという実験結果が得

られました。これは思わぬ収穫でし た。なお、インポート後に利用される データベースの容量は PostgreSQLで 350GB、imposm3 自体のキャッシュ で 150GB ほど使います。まだまだスト レージとして使える容量があるのでさ らに実験をしていきます。

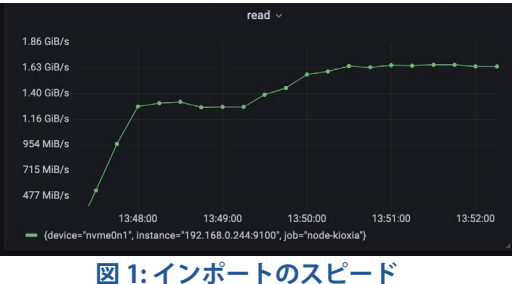

<sup>5</sup> https://imposm.org/docs/imposm3/latest/

#### **osm2pgrouting によるインポート**

pgRouting は PostgreSQL 上で経路探索を行うプログラムです。pgRouting を使えば 徒歩や車椅子、点字ブロックを使った目の見えない方向けの経路探索などが実装すること ができます。pgRouting には OSM のデータをインポートする専用の osm2pgrouting と いうソフトがあります。今回は時間が無かったので日本のデータをインポートします。

まず、最初に swap 領域を増やします。これは osm2pgrouting が大量にメモリを消 費するため、16GB のメモリではすぐに kill してしまいます。日本全域では 512GB ほど swap を確保しましょう( 大容量 SSD ならではの使い方ですね!)。

というわけで実験してみたのですが…osm2pgrouting のバグなのか正確なルーティン グができないデータベースになってしまいました。

そのため、代わりに関東のみの領域をインポートしてみます。

./osm2pgrouting -d pgrouting\_kanto -U osm -W osm -c -f 603.93s user 216.84s system 22% cpu 1:00:40.31 total

一時間ほどで終わりました。これで検索をしてみます。QGIS であれば pgRouting Layerというプラグインを使うと比較的簡単に検索をすることができます。図 2 では地元 から自宅で自転車を使った経路を表示しています。

なお、osm2pgrouting も単一プロセスなのですが、SSD の性能としては 200MB/s ほ

どの書き出しが行われて かなり高速なのがわかりま す。今回のように大量に swap を消費するケースで も大容量なら気軽に使える のがとても良かったです。

今回いろいろ検証したも のが皆さんの OSM のデー タを扱う第一歩になれば幸 いです。

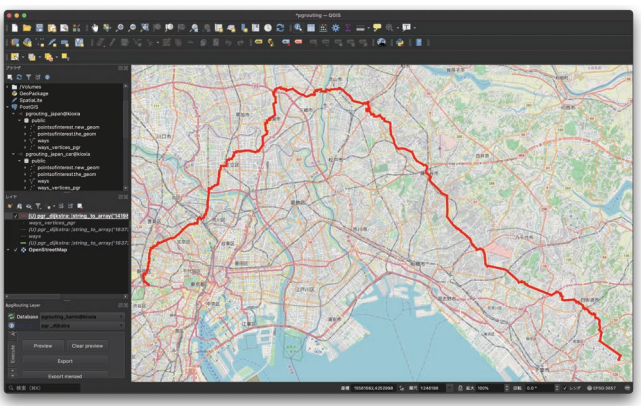

**図 2: pgRouting で検索した経路**

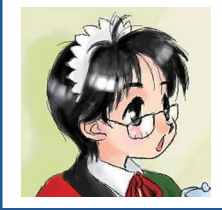

#### **松澤 太郎 (@smellman)**

一般社団法人オープンストリートマップファウンデーション ジャパンで技術担当をしています。他にも日本 UNIX ユーザー会 会長、一般社団法人 OSGeo 日本支部理事など、地図と UNIX を愛するエンジニアとして活動中。

### <span id="page-39-0"></span>**Raspi は高速ストレージの夢を見るか**

PC にサーバー、IoT 機器。Maker たちの強い味方、Raspberry Pi を筆頭とする SBC(シ ングルボードコンピュータ)。 最近、SBC に SSD を接続する作例や、NVMeTM SSD を搭 載可能な SBC が登場してきました。

SBC に NVMeTM SSD を搭載できるのか。また搭載することで、SSD の性能は発揮でき るのか。どのような応用が効果的か。ベンチマーク結果を使い検討します。

#### **NVMeTM SSD が「使える」SBC と、「活かせる」SBC**

#### **Raspberry Pi**

SBC の 代 名 詞ともいえる Raspberry Pi(Raspi) では、Raspi 4 で 搭 載 する SoC が PCIe®2.0x1 端子を装備しました。

Raspi 4 Model B では、PCIe® 端子は USB3.0 ホストコントローラに接続され、4 口の USB 端子を搭載するのに使われています。Raspi Compute Module 4(CM4) では、CM4 - I/Oボード - PCIe®-NVMe™変換ボード、と接続することで、NVMe™ SSDを利用できます。 ただし、搭載している PCIe® の世代が古く、レーン数も少ないため、現在の NVMe<sup>TM</sup> SSD(PCIe® 3.0or4.0 x4) のスペックを活かすことができません。

#### **非 Raspi 系**

非 Raspi 系の SBC 向け SoC には、複数レーンの PCIe® を搭載し、SSD の帯域を 活かせるものがあります。Rockchip RK3399 はその一つで、PCIe® 2.1 x4 を搭載し ます。PCIe® の世代は古いものの、NVMeTM SSD の帯域をある程度カバーします。な

お、RK3399 は、Gigabit Ethernet I/ F(1Gbps) を備えていますが、PCIe® 2.1x4 の 帯 域 は 4GB/s(32Gbps) で す。 他 の SBC 向け PCIe® ・GbEther 搭載 SoC も同 様の傾向ですが、PCIe® I/F の最大帯域 よりも、ネットワーク I/F の帯域が小さい です。

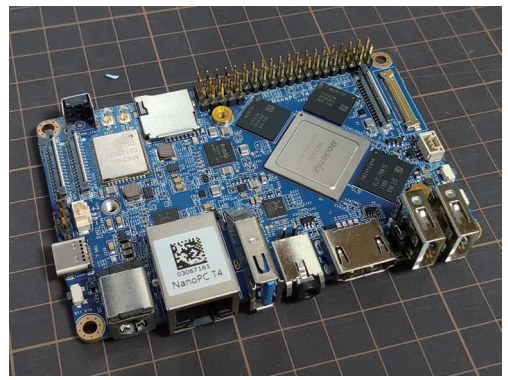

**図 1: RK3399 搭載 SBC NanoPI-T4**

<sup>1</sup> https://datasheets.raspberrypi.org/ より BCM2711 datasheet で確認

#### **RK3399 で、SBCxSSD の限界を探る**

RK3399 を搭載する SBC で、NVMe™ SSD のベンチマークを行いました。使用した SBC は、FriendryElec「NanoPC-T4」です。比較用に、2018 年に構築した PC を用います。 それぞれのスペックは以下の通りです。

#### **表 1: ホストマシン 基本スペック**

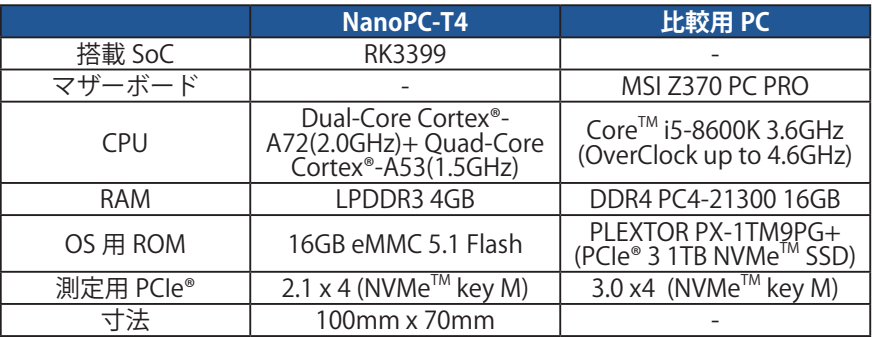

これら2つのホストマシンを使い、EXCERIA SSD 512GB に対して、以下の2つのテス トを行いました。

#### **1. Kdiskmark、CrystalDiskMark を用いたディスク IO 速度テスト**

#### **2. chia を用いた Plot 速度テスト**

測定時の OS は、NanoPC-T4 では、Lubuntu16.04、比較用 PC では、ネイティブの Windows10 と、WSL 上で動作する Ubuntu 20.04 としました。

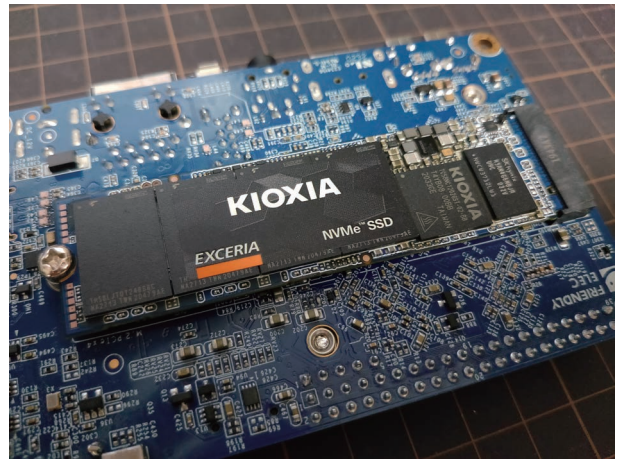

**図 2: NanoPC-T4 に EXCERIA SSD を搭載**

#### **ベンチマーク結果**

#### **測定①:ディスク I/O 速度**

CrystalDiskmark および、Linux<sup>TM</sup> 向け に同様の機能を持つ Kdiskmark を用いて、 EXCERIA SSD のベンチマークを行った結果 を示します。

テストケースは以下の 4 つです。

- **1. Sequential1MB,Queue8,Thread1**
- **2. Sequential1MB,Queue1,Thread1**
- **3. Random4kB,Queue32,Thread16**
- **4. Random4kB,Queue1,Thread1**

NanoPC-T4 における SSD の I/O 速度は、 ワーストケースで 1/3 程度となるものの、あ る程度 PCIe® の帯域を生かせていることが わかります。

一方、NanoPC-T4 では、SSD のシーケン シャル、ランダム I/O 速度が、搭載するネッ トワーク I/F(1GbE=125MB/s)よりも高速 です。

ファイルサーバーやデータベースサーバー を NanoPC-T4 に構築した場合、ネットワー ク入出力に応じて端末内でストレージ I/O 処理が頻繁に生じるため、実質的にはボト ルネックにならないと考えられますが、特に シーケンシャルアクセスが優位のケースで、 NanoPC-T4 は SSD の性能を活かしきれない 可能性があります。

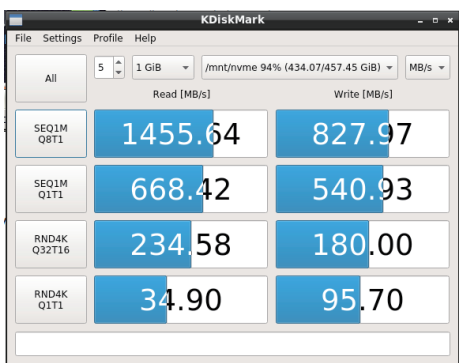

#### **図 3: NanoPC-T4 SSD ベンチマーク結果**

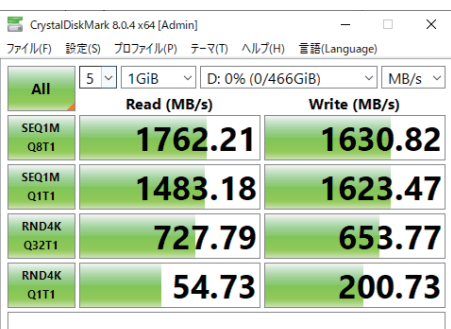

#### **図 4: 比較用 PC (Win) ベンチマーク結果**

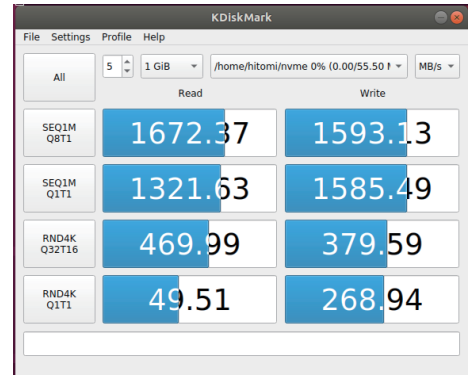

**図 5: 比較用 PC(Ubuntu)ベンチマーク結果**

#### **測定②:chia Plot 速度**

そこで、NanoPC-T4 が、ネットワーク速度に依存しない処理を行うケースを考えます。 なるべくストレージを使用する処理として、昨今話題となっている、Proof of Space & Time 型暗号資産 chia の、Plot ファイル作成処理を、それぞれのホストマシンで実行しま した。chia blockchain 1.1.2、k=25 プロットを行い、600MB のプロットファイルを生成 するのにかかった時間は、以下の通りとなりました。

#### **表 2: k=25 プロット所要時間**

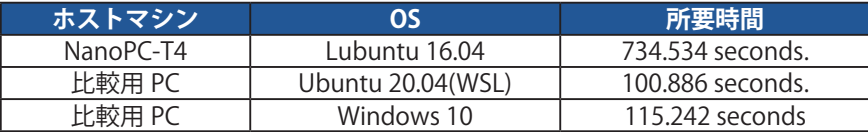

残念ながら、NanoPC-T4 では、大幅に plot 作成時間が延びてしまいました。未特定 ですが、原因として以下のようなものが考えられます。

**• DRAM が比較的少ないため、搭載する低速な eMMC にページングが生じた**

- **そもそも CPU が低速であり、ソート処理に時間がかかった**
- **Chia の plot 処理が Arm® コアと相性が悪い(ただし、数倍の差は考えにくい)**

#### **さいごに**

Maker 達の強い味方、SBC は、NVMe<sup>TM</sup> SSD にも対応しつつあります。十分な PCIe® 帯域を持つボードを用意し、搭載する CPU、ネットワーク帯域に見合ったユースケース、 例えばファイル /DB サーバーならば、PC に比べ安価に構築ができるといえます。

#### **おことわり**

本記事中で示しているベンチマークスコアは、いかなる製品に対しても性能を保証する ものでありません。あくまで参考データとしてご利用ください。

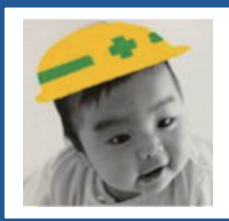

**田中 瞳**

うまくプロットできたら自宅で省雷力ノード運用だ!と意気込 んだものの、NanoPC のプロットは遅いし K=32 は完走せず。 これからもみんなでいろいろ試してみましょう。

- **記憶容量の定義:1MB(1 メガバイト ) =1,000,000(10 の 6 乗 ) バイト、1GB =1 ギガバ イトを 1,000,000,000(10 の 9 乗 ) バイト、1TB を 1,000,000,000,000(10 の 12 乗 ) バイトによる算出値です。但し、1GB=1,073,741,824 (2 の 30 乗 ) バイトによる算出値 をドライブ容量として用いるコンピューターオペレーティングシステムでは、記載よりも少 ない容量がドライブ容量として表示されます。ドライブ容量は、ファイルサイズ、フォーマッ ト、セッティング、ソフトウェア、オペレーティングシステムおよびその他の要因で変わり ます。使用可能なストレージ容量(さまざまなメディアファイルの例を含む)は、ファイル サイズ、フォーマット、設定、ソフトウェア、Microsoft オペレーティングシステムやプリ インストールされたソフトウェアアプリケーションなどのオペレーティングシステム、また はメディアコンテンツによって異なります。実際のフォーマット済み容量は異なる場合があ ります。**
- **画像は説明用です。実際の商品・サービスとはデザイン・仕様が一部異なる場合があります。**
- **Arm、Cortex、Mbed は、米国などで登録された Arm Limited(またはその関連会社 ) の商標です。**
- **Linux は、Linus Torvalds 氏の米国およびその他の国における登録商標または商標です。**
- **Raspberry Pi は、Raspberry Pi Foundation の商標です。**
- **Intel Core i5、Core i7 は、Intel Corporation またはその関連会社の商標です。**
- **Windows は、Microsoft Corporation の、米国およびその他の国における商標また は 登録商標です。**
- **NVMe は、NVM Express, Inc. の米国またはその他の国における登録商標 または商標で す。**
- **PCIe は PCI-SIG の商標です。**
- **その他記載されている社名・商品名・およびサービス名などは、それぞれの会社が商標と して使用している場合があります。**
- **©2021 KIOXIA Corporation. All right reserved. 製品の仕様、サービスの内容、お 問い合わせ先などの情報は 2021 年 9 月時点の情報です。予告なしに変更される場合が ありますので、あらかじめご了承ください。ここに含まれる技術およびアプリケーション 情報は、最新の該当するキオクシア製品仕様が対象となります。**

本同人誌に掲載の情報や内容については十分に注意を払っておりますが、その利 用によって利用者にいかなる損害や被害が生じましても、一切の責任を負いません。 必ず利用者ご自身の責任においてご利用ください。

本同人誌記載の部品性能は部品単体での性能であり、自作 SSD の動作、性能等 を保証するものではありません。

#### ■ SSD Doujinshi - SSD の同人誌

2021 年 10 月 2 日 第 1 版第 1 刷発行 2022 年 11 月 1 日 第 1 版第 4 刷発行 著者 : ragnag / とだ勝之 / Pochio / 余熱 / 福屋 新吾 / 村口 / にちか / 藤澤 俊雄 / じむ / 松澤 太郎 / 田中 瞳 表紙イラスト:とだ勝之 表紙デザイン:余熱 編集 : 余熱 / Pochio 発行 : キオクシア株式会社 連絡先 : kioxiahq-Exhibition-SSD@kioxia.com 印刷 : 株式会社 プリントパック

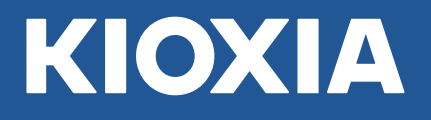

キオクシア株式会社 〒 108-0023 東京都港区芝浦 3-1-21 田町ステーションタワー S www.kioxia.com